Вінницький національний технічний університет Факультет комп'ютерних систем та автоматики

Кафедра Автоматизації та інтелектуальних інформаційних технологій

# **Пояснювальна записка**

до магістерськоїкваліфікаційної роботи

на тему:Розробка системи відеоспостереження за приватним будинком на основі «Arduino»

> Виконав: студент 5 курсу, групи 1АКІТ-18м спеціальності 151 - «Автоматизація та комп'ютерноінтегровані технології»

(шифр і назва напряму підготовки, спеціальності)

Коломієць О. В.

(прізвище та ініціали)

Керівник к.т.н., доц. БогачІ.В. (прізвище та ініціали)

\_\_\_\_\_\_\_\_\_\_\_\_\_\_\_\_\_\_\_\_\_\_\_\_\_\_\_\_\_\_\_\_\_\_\_\_\_\_\_\_\_\_\_\_\_\_\_\_\_\_\_\_\_\_\_\_\_\_\_\_\_\_\_\_\_\_\_\_\_

Рецензент. (прізвище та ініціали)

Вінницький національний технічний університет

( повне найменування вищого навчального закладу )

### Факультет комп'ютерних систем і автоматики

Кафедра автоматизації та інтелектуальних інформаційних технологійОсвітньо-кваліфікаційний рівень магістр\_\_\_\_

Напрям підготовки 151 – Автоматизація та комп'ютерно-інтегровані технології (шифр і назва)

ЗАТВЕРДЖУЮ

\_\_\_\_\_\_\_\_\_\_\_\_\_\_\_\_\_\_

д.т.н., проф. Р.Н. Квєтний

# **З А В Д А Н Н Я**

# **НА ДИПЛОМНУ РОБОТУ (ПРОЕКТ) СТУДЕНТУ**

Коломійцю Олександру Володимировичу

(прізвище, ім'я, по батькові)

1. Тема проекту (роботи) Розробка системи відеоспостереження за приватним будинком на основі «Arduino»\_\_\_\_\_\_\_\_\_\_\_\_\_\_\_\_\_\_\_\_\_\_\_\_\_\_\_\_\_\_\_\_

Керівник проекту (роботи)Богач І. В., к.т.н., доц. каф. АІІТ\_\_\_\_\_\_

(прізвище, ім'я, по батькові, науковий ступінь, вчене звання)

затверджена наказом вищого навчального закладу від " и тами 2019 року  $N_2$ 

2. Строк подання студентом проекту (роботи)

3. Вхідні дані до проекту (роботи) Модуль arduino uno 3; модуль Raspberry PI середовище розробки Arduino IDE, підключення до 3-х камер, роздільна здатність відео не більше 1280x720.

4. Зміст розрахунково-пояснювальної записки (перелік питань, які потрібно розробити) Розділ 1 Огляд існуючих систем відеоспостереження та основних підходів Розділ 2 Розробка системи відеоспостереження на основі Arduino та RaspberryPI 3, Розділ. 3 Розробка програмного забезпечення. 4. Інтегрування програмно-апаратної частини та тестування системи в цілому. 5. Економічний розділ.

5. Перелік графічного матеріалу (з точним зазначенням обов'язкових креслень) Структурна схема, схема підключення, схема роботи програми діаграма прецендентів, діаграма послідовності, скріншот веб-інтерфейсу.

Завідувач кафедри АІІТ

### 6. Консультанти розділів проекту (роботи)

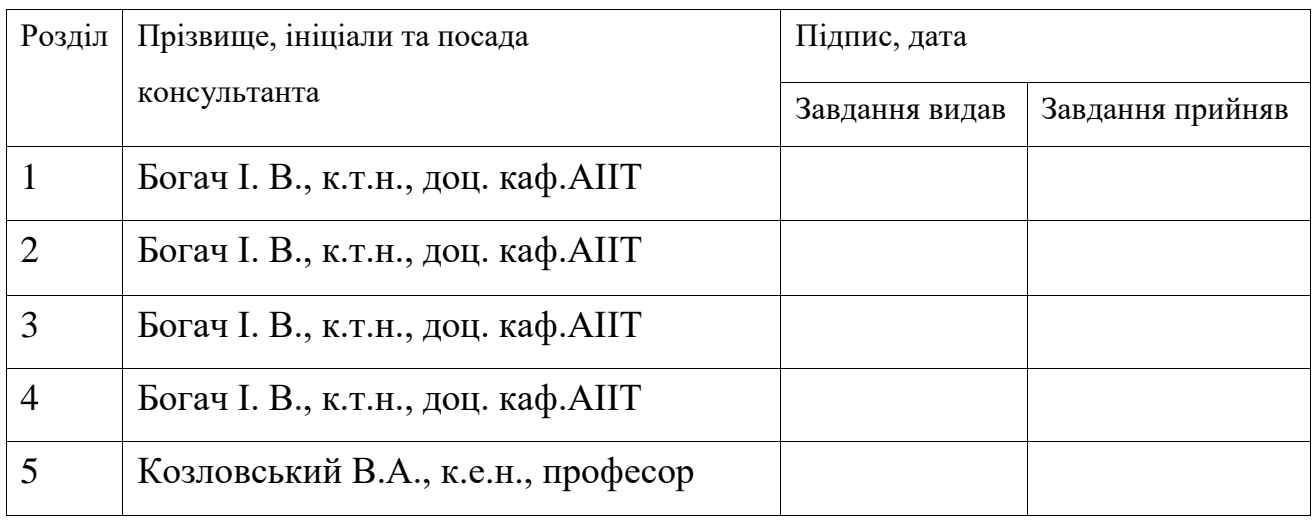

Дата видачі завдання <u>праводання 2019 р.</u>

# **КАЛЕНДАРНИЙ ПЛАН**

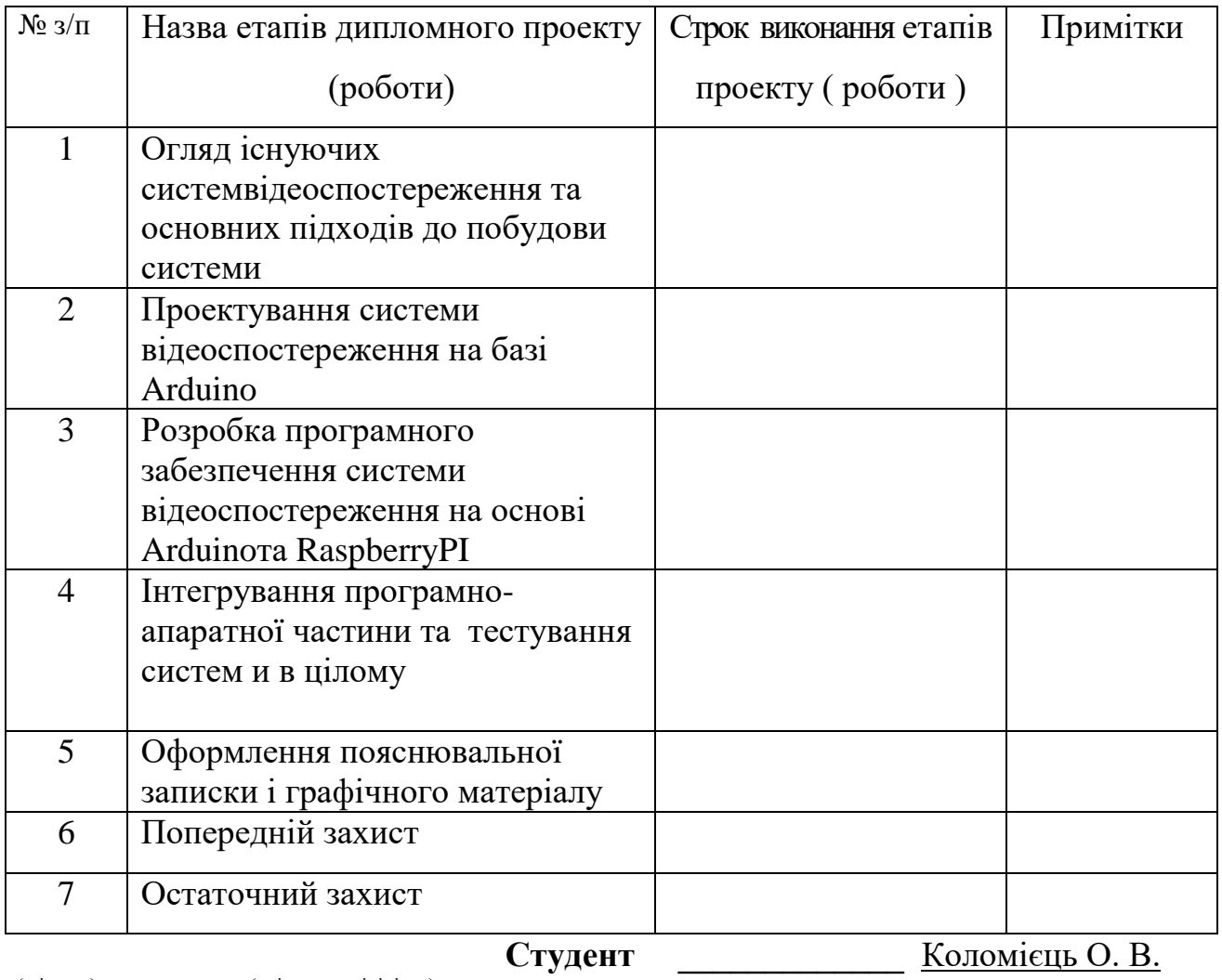

( підпис ) (прізвище та ініціали)

### **Керівник проекту (роботи) \_\_\_\_\_\_\_\_\_\_\_\_\_** Богач І. В.

### АНОТАЦІЯ

В даній магістерській дипломній роботі розроблено систему відеоспостереження для приватного будинку, що є достатньо простою, модульною та має можливість дороботки та розширення. Система розроблена з використанням Arduino, Raspberry pi 3, Arduino Motor Shield та складається з двох сервоприводів та веб-камери. В роботе розроблено відповідне апаратне та програмне забезпечення, проведено їх інтеграцію та протестовано на реальних об'єктах. Виконано розрахунок витрат на розробкута спрогнозовано економічний ефект від можливого впровадження розробленої системи.

### ANNOTATION

In this magistry diploma work, the video surveillance system for private houses has been developed, which is quite simple, modular, and can be developed and expanded. The system is designed with Arduino, Raspberry pi 3, Arduino Motor Shield and consists of two servodrives and webcams. The appropriate hardware and software parts were developed, integrated and tested with the real objects. The cost of development has been calculated and the possible implementation economic effect of the developed system is projected.

# **ЗМІСТ**

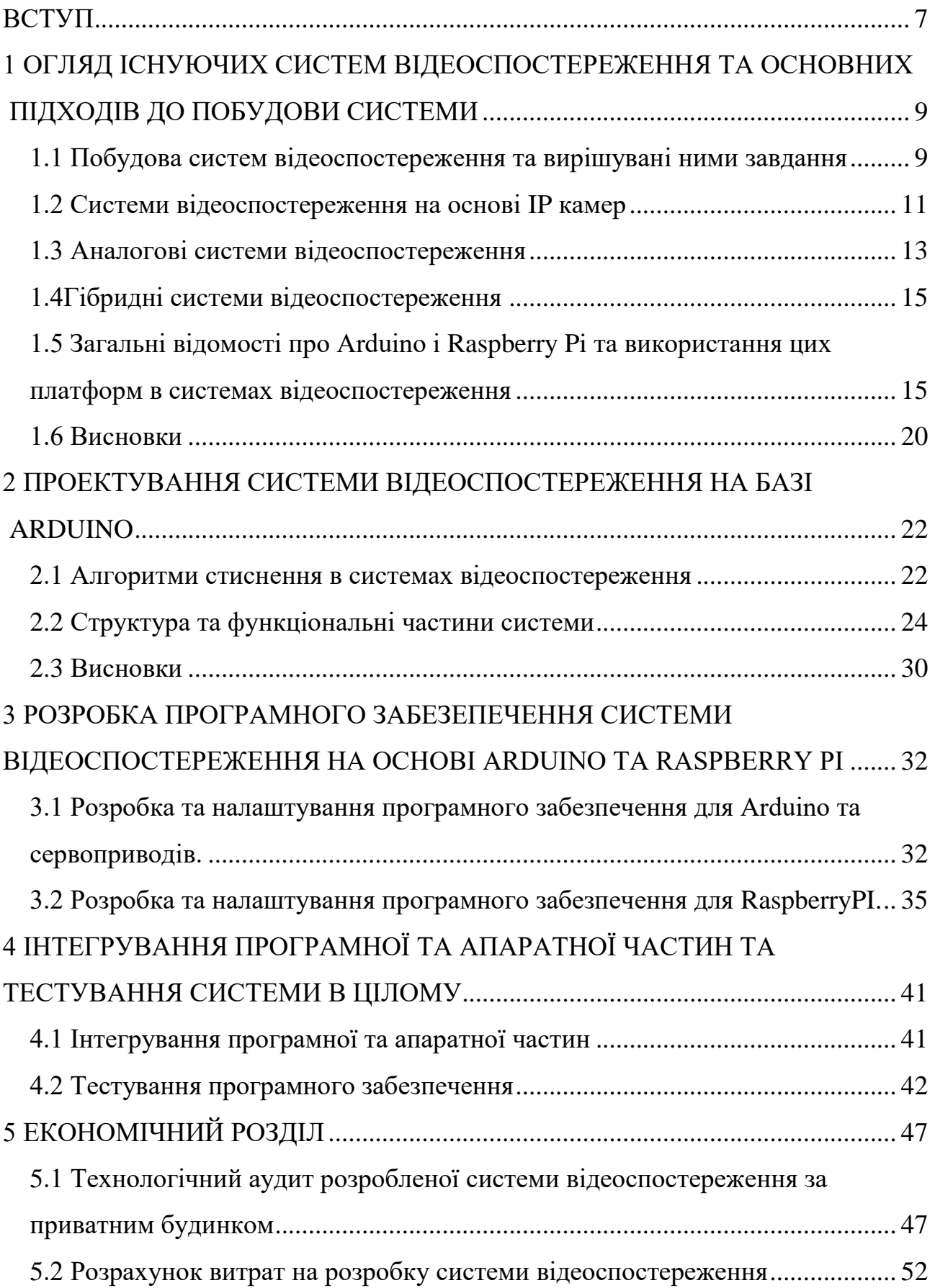

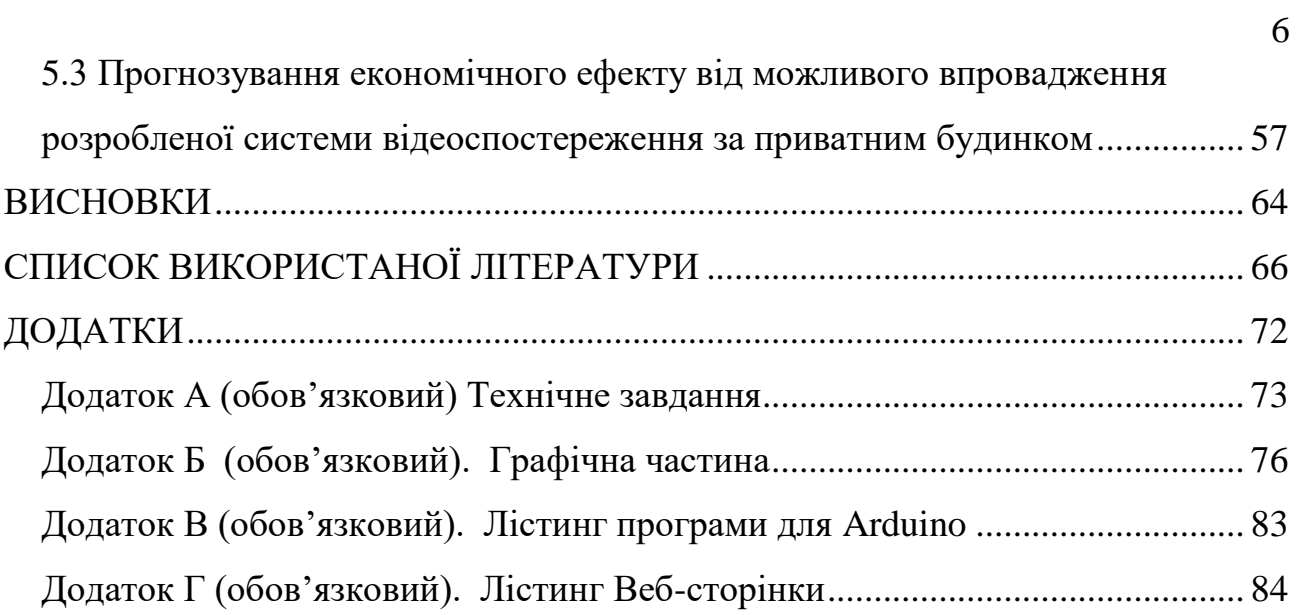

#### **ВСТУП**

<span id="page-6-0"></span>*Актуальність*полягає в необхідності розробки універсальних систем відооспостеження, оскільки існуючі системи характеризуються великою вартістю та недостатньою інтегрованістю з мережею Інтернет.

Сучасні системи відеоспостереження які встановлені в торгових центрах, офісах, магазинах не є дешевими і для використання в приватних будинка не є практичними, тому для створення відносно дешевої і практичної системи є актуальним на даний час, так як системи розумний дім в наш час є все більш популярними тому їх можна впровадити як один із складових такого проекту.

Конструктивно сучасні системи відеоспостереження складаються з відеокамер різного рівня технологічної складності, засобів обробки сигналів та їх реєстрації та пристроїв відображення (різних моніторів та ін.) і пристроїв управління[1].

Система відеоспостереження дозволяє зменшити в декілька разів імовірність несанкціонованого проникнення на територію та збільшити імовірність ідентифікації порушника, а також виявити потенційних порушників, що в цілому веде до зменшення збитків через непрогнозовані втрати внаслідок дій порушників.[2]

*Метою даної роботи* є спрощення процесів передачі та обробки даних системи відеоспостереження, що дозволить суттєво зменшити складність та вартість системи та підвищить швидкодію передачі та обробки інформації в порівнянні з аналогами.

*Задачі дослідження*:

1. Проаналізувати сучасний стан проблеми систем відеоспостереження і знайти максимально зручні інструменти для розв'язання поставленої мети.

2. Дослідити сучасні методи взаємодії програмно-апаратних комплексів, виявити їх переваги та недоліки та підібрати найбільш зручні комбінації для вирішення поставленої мети.

3. Спроектувати апаратне забезпечення для системи відеоспостереження.

4. Реалізувати програмний додаток з використанням досліджених технологій та розробити веб-інтерфейс.

5. Провести інтеграцію апаратного та програмного забезпечення та виконати тестування системи.

*Об'єктом*дослідження є процеси спостереження житлових будинків.

*Предметом*дослідження є методи, засоби та інструменти автоматизації процесів спостереження житлових будинків.

*Методи дослідження*для дослідження структурних схем - методи схемотехнічного, комп'ютерного моделювання, програмно моделювання, для експериментальної перевірки ефективності отриманих результатів - методи схемотехнічного, комп'ютерного моделювання з використанням середовищ Arduino CC, circuit.io.

*Наукова новизна одержаних результатів.* Вперше запроновано метод спрощення апаратно-програмних засобів для автоматизації процесів відеоспостереження приватних будинків, що на відміну від існуючих дозволяє спростити процеси встановлення та налаштування комплексу відеоспостереження за приватним будинком. Цей метод дає змогу спростити процес налаштування та моніторингу системи без залучення висококваліфікованих кадрів та додаткового обладнання.

*Практичне значення результатів роботи* - запропоновано програмноапаратний комплекс, що достатньо простий в порівнянні з аналогами, та створений таким чином, що може бути модифікований та удосконалений відповідно до інтеграції нових елементів спостереження.

*Апробація та публікації результатів роботи.*Робота та окремі її аспекти, одержані узагальнення та висновки були оприлюднені на XLVII науковотехнічній конференції факультету комп'ютерних систем і автоматики [2] та на VIII Міжнародній науково-практичній інтернет-конференції «Сучасний рух науки» (жовтень 2019)[3].

# <span id="page-8-0"></span>**1 ОГЛЯД ІСНУЮЧИХ СИСТЕМ ВІДЕОСПОСТЕРЕЖЕННЯ ТА ОСНОВНИХ ПІДХОДІВ ДО ПОБУДОВИ СИСТЕМИ**

<span id="page-8-1"></span>1.1 Побудова систем відеоспостереження та вирішувані ними завдання

Системи відеоспостереження призначені для підвищення рівня безпеки об'єкта та зменьшення ризиків небажаного проникнення до будинків. Небажані впливу із зовнішнього (по відношенню до охоронюваної зоні) середовища можуть бути як усвідомленими (з боку кримінальних елементів), так і результати техногенних катастроф йди стихійних лих. Загалом вигляд системи відеоспостереження можна розглядати як замкнуту систему управління (рисунок 1), що складається з елементів[1].

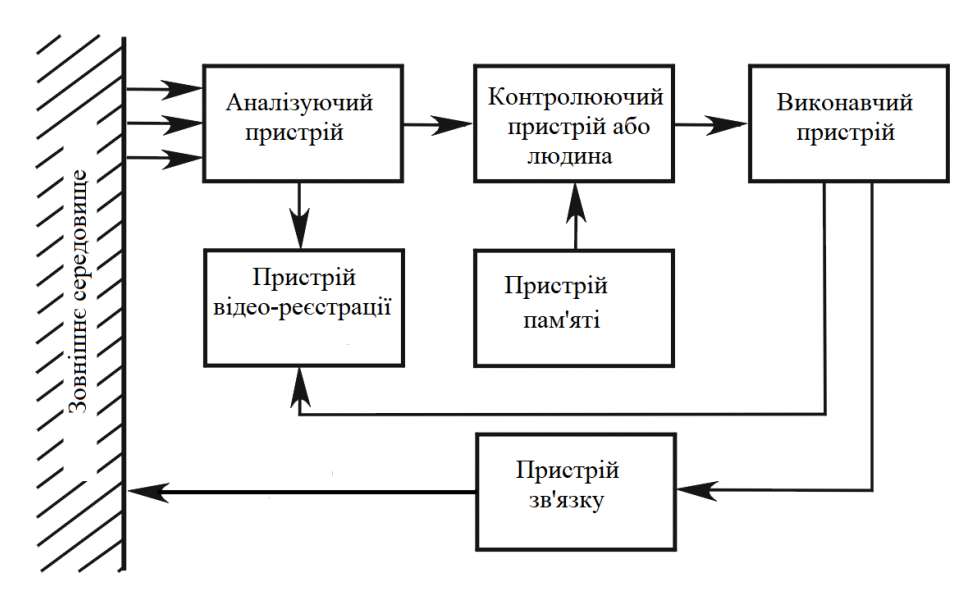

Рисунок 1.1 – Cистема управління відеоспостереженням

Аналізуючий пристрій сприймає вплив із зовнішнього середовища (оптичне зображення об'єкта на матриці відеокамери) і перетворює його в вид, прийнятний для прийняття рішення, по суті, є системою отримання сигналів телевізійних зображень (відеосигналів).

Пристрій пам'яті зберігає апріорну інформацію про можливі небезпеки. Наприклад, воно «пам'ятає» зображення «своїх», включає характерні ознаки небезпечних суб'єктів, «знає», в яке час в контрольованій зоні можуть знаходитися люди, та коле не можуть знаходитись. В пристрої пам'яті комп'ютера можуть зберігатись тривожні ситуації, порогові значення коду, інформація про знаходження власника.

Вирішальне пристрій, на входи якого приходять сигнали з двох попередніх пристроїв, формує сигнал тривоги, що спрацьовує при виконанні встановлених раніше вимог. В якості пристрою, що приймає рішення, як правило, ис-користується оператор, проте останнім часом йому на допомогу все більше приходять такі технічні засоби, як детектори дві-вання, детектори залишених або яких віднесло предметів, системи автоматичного розпізнавання осіб людей або автомобільних номерів. Якщо в якості вирішального пристрою виступає оператор, то на виході на екрані відеомонітору повинно бути присутнє зображення контрольованої зони. Це і є безпосередньо функція відеоспостереження. Якщо в якості вирішального пристрою виступає електронний пристрій, наприклад, комп'ютер чи планшет, то на виході аналізує пристрої повинен бути відповідний відеосигнал. Таким чином, вирішальне пристрій виробляє сигнал для виконавчого пристрою.

Виконавчий пристрій частіше всього автоматично впливає на зовнішнє середовище, а саме може при наявності тривоги включати виконавчі механізми, сирену та ішні, а також пристрій відеореєстрації та виконувати керування роботою пристроїв зв'язку.

Пристрій відеореєстрації служить для організації протоколу подій, т. д. Записи відеосигналів з аналізуючого та виконавчого пристроїв, що надалі дозволяє проводити розслідування подій, що відбулися. Крім того, відеозапис дозволяє зменшити і вплив «людського фактора» охорони.[4]

Пристрій зв'язку служить для передачі тривожної інформації. Передача цієї тривожної інформації на даний час частіше всього здійснюватися за допомогою LAN, Інтернету, електронної пошти, телефонів (в тому числі SMS) тощо.

#### <span id="page-10-0"></span>1.2Системи відеоспостереження на основіIP камер

Компонентами систем мережевого відеоспостереження є відеокодер мережева камера, відеосервер та система зберігання, мережа, а також програмне забезпечення для керування системою відеоспостереження і запису відео-інформації. Мережеві камери і відеокодери створені на базі цифрових технологій, тому вони володіють можливостями, як при звичайних умовах не доступні аналоговим камерам. Мережа, системи збереження інформації і сервери – стандартнеобладнання для роботи системи. Здатність використовувати мережеве обладнання - одна з головних переваг мережевого відео та технологій відеопередачі в цілому[5].

Сучасні технології передачі даних в мережах Ethernet відкривають нові можливості в стрімко розвивається систем відеоспостереження на основі IPвідеокамер. Підвищення обсягів передачі інформації і об'єднання різних видів трафіку в одній мережі, зростаючі вимоги покупців і безперервне зростання можливостей обладнання, висока конкуренція на ринку рішень і тенденція до зниження вартості закінченого рішення диктують нові вимоги до проектувальників систем і системним інтеграторам.

Нові можливості систем відеоспостереження кидають виклик традиційним технологіям передачі даних в локальних мережах і стимулюють застосування більш сучасних рішень, які прийшли з суміжних ринків промислової автоматизації. Споживачі систем відеоспостереження пред'являють вимоги по надійності, точності і швидкодії, часто не менше, ніж до систем автоматичного регулювання виробничого процесу на великому промисловому об'єкті.

Типова система відеоспостереження складається з наступних елементів: мережеві також їх називають IP камери, комп'ютер або сховище відеоданних для запису відеоархіву. Для роботи системи такого типу потрібна LAN мережа [6] (Wi-Fi) (як показано на рисунку 1.2).

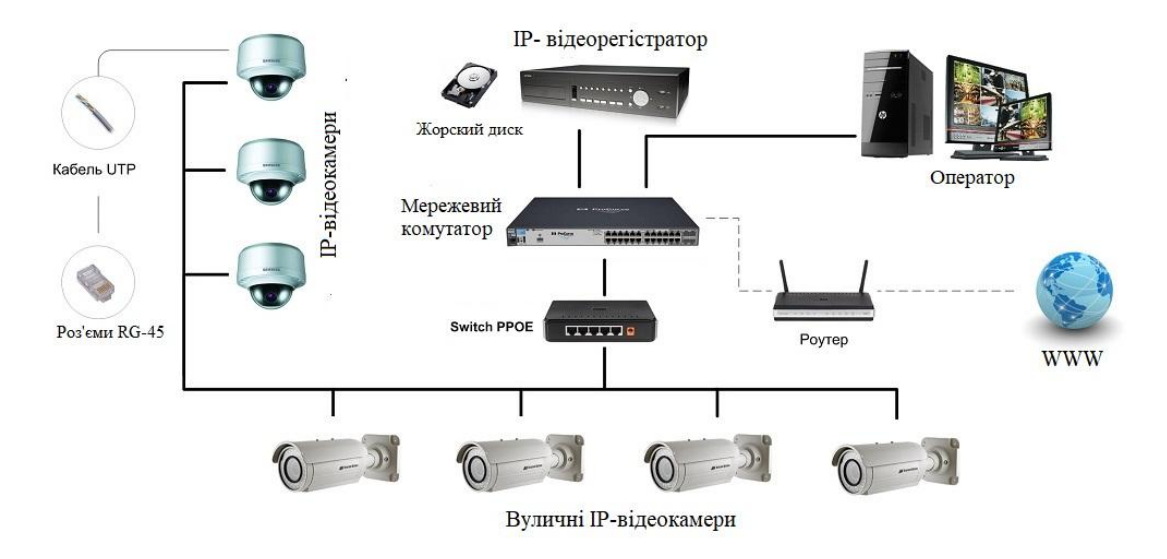

Рисунок 1.2 – Типова система ІP-відеоспостереження

IP-камерою називають цифрову відеокамеру, яка передає відеопотік в цифровому форматі по мережі Ethernet і TokenRing, що використовує протокол IP[7].

Будучи мережевим пристроєм, кожна IP-камера в мережі має свій IPадресу. Загальна структура ІР-відеокамери показана на рисунку 1.3.

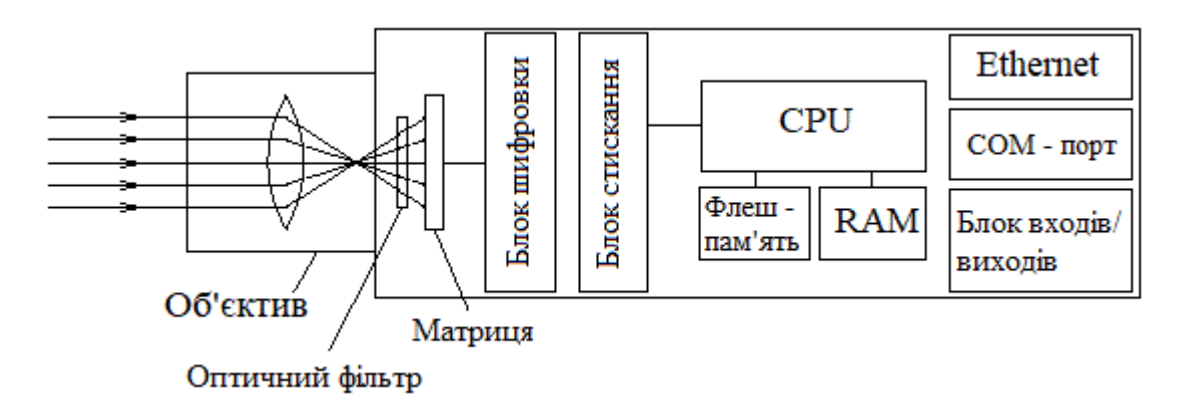

Рисунок 1.3 - Загальна структура ІР-відеокамери

При використанні IP-камер в порівнянні з аналоговими після отримання видеокадра з ПЗС (англ. CCD) або КМОП (англ. CMOS) матриці камеризображення залишається в цифровому форматі до відображення на моніторі[7].

Основні завдання, які дозволяє вирішувати подібна система відеоспостереження:

- спостерігати у режимі реального часу за об'єктом та можливість одночасного запису зображення на мережеве сховище;

- записувати відео при спрацьовуванні апаратного датчика руху та/чи зовнішнього датчика, наприклад, при відкритті вхідних дверей, вікон і т.д.;

- пересилати повідомлення на телефон чи email при спрацьовуванні датчиків;

- спостерігати за роботою людей;

- переглядати відео з мобільного телефону (смартфону)в режимі реального часу;

- переглядати записане відеозображення як у локальній мережі, так і віддалено.

#### <span id="page-12-0"></span>1.3 Аналогові системи відеоспостереження

Аналогова система відеоспостереження – це класична система на базі аналогових відеокамер, що передає сигнали зображення по коаксіальному кабелю.

Будь-які аналогові відеокамери створені на основі матриці ПЗС. Оптичні пристрої створені на основі ПЗС-матриці формують відеосигнал з світлового потоку, що проходить через об'єктив та лінзи і потрапляє на основу матрицю яка підключена до пристрою захвату екрану та формує потік відеосигналу. [5]

Об'єктиви встановлюються на відеокамери з метою збільшення дальностіогляду, поліпшення параметрів і коригування відеокамери певних до умов роботи. Для відеоспостереження за рухомими об'єктами встановлюють об'єктиви із змінною фокусною довжиною - трансфокатори. В умовах змінної освітленості застосовують об'єктиви з автофокусом та зі зімінним ISO. Також використовуютьповоротні пристрої для камер,це використовується для розширення кута огляду відеокамери і стеження за не статичними об'єктами, камери встановлюють на поворотні пристрої- сервоприводи у більшості випдків. Механізм поворотного пристрою змінюєположення відеокамери в горизонтальнихта вертикальних напрямках, і дозволяє оператору системи переглядати однієї відеокамерою досить велику площу території яка спостерігається. Базовий блок перевіркизабезпечує постійний контроль наявності та справності всіх модулів і приладів в системі та їх взаємодію. У міру необхідності в будь-який момент часу в систему може бути встановлений або відключений будь-який модуль цієї системи відеоспостереження[6].

Пристрої запису відеоінформації (відеореєстратори, відео-рекордери - DVR) призначені для запису, зберігання і відтворення та цифрової обробки зображень, якіотримують за допомогою камер. Пристрої цифрового запису (відео-рекордер, відео-накопичувачі або відеореєстратор) здійснюють запис відеоінформації в цифровому форматі безпосередньо на носій цифрової інформації. Цифрові відеореєстратори сучасних моделей оснащені системою, що реагує на рух в об'єктиві - детектори руху, і автоматично записує це відео, а також само мають мережеву плату для підключення відеореєстратора до системи відеоспостереження по локальній / зовнішні мережі (Інтернет).Монітори виведення зображення можуть бути побудовані на основі технології променевої трубки або рідко-кристалічної матриці[6]. Типову схему аналогової системи показано на рисунку 1.4.

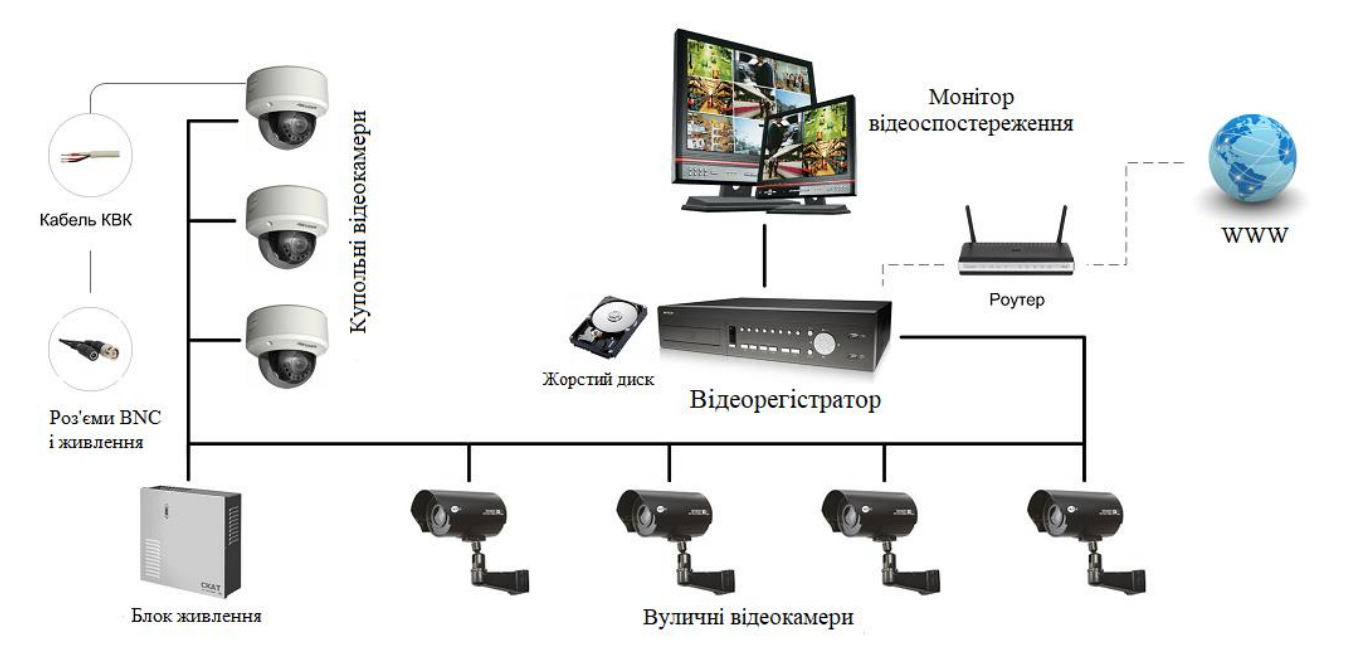

Рисунок1.4 – Типова система аналогового відеоспостереження

#### <span id="page-14-0"></span>1.4Гібридні системи відеоспостереження

Застосування гібридних систем відеоспостереження дозволяє об'єднатипереваги аналогових і цифрових технологій. Для оцифровки і трансляції стисненого відеосигналу по мережі Ethernetвикористовуються відеокодери, DVR реєстратори забезпечують можливості підключення аналогових телекамер, запису і зберігання відеоінформації на вбудованому жорсткому диску.[7]

Системи відеоспостереження такого виду мають ряд переваг:

 замість дорогого відеореєстратора, можна використовувати звичайний персональний комп'ютер для виведення і записи відеоінформації;

 можливість одночасно застосовувати в системі, аналогові імережеві відеокамери;

 можливість розташування джерел формування і записи зображення на будь-якій відстані один від одного, так як канал зв'язку використовується комп'ютерна мережа;

 хороша масштабованість системи, а також можливість додавання додаткових камер.

Серед недоліків гібридної системи відеоспостереження можна виділити високу схильність вірусам, помилкам ПО, некваліфікованого втручання оператора і так далі.

<span id="page-14-1"></span>1.5 Загальні відомості про Arduino і Raspberry Pi та використання цих платформ в системах відеоспостереження

Arduino –вважається апаратна обчислювальна платформа, яка складається з наступних основних компонентів: плата вводу/виводу та середовище розробки на мові Processing/Wiring. Arduino використовується як для створення автономних інтерактивних об'єктівтак і для підключення до програмного забезпечення, якевиконується на комп'ютері/cервері (наприклад: Adobe Flash, Max/MSP, Pure Data, Processing, SuperCollider).[8]

Arduino складається з мікроконтролера Atmel (рисунок 5), а також елементів для програмування та взаєсодії з іншими пристроями. На багатьох платах встановлені лінійний стабілізатор напруги (+5В в більшості випадках або +3,3В). Тактування здійснюється на частоті 84, 16 або 8 МГц за допомогою кварцового резонатора. У мікроконтролер в ПЗП записаний завантажувач (bootloader), тому після встановлення програмного забезпечення зовнішній програматор не використовується.

Усі плати програмуються через програмататор з можливістю використання USB інтерфейсу, таку можливість забезпечує конвертертерна мікросхема USB-to-Serial. У платформі Arduino UNO в якості такої мікросхеми використовується мікроконтролер який називаєтья Atmega16U2 у SMD вигляді. Дане рішення дозволяє програмувати плату, щоб платформа відразу розпізнавалася, як будь-який пристрій який використовує технологію USB наприклад: джойстик, навушники з USB виходо, миша,USB-мікрофон чи інший пристрій за вибором інженера-розробника зі всіма необхідними сигналами керування та налаштування. У інших варіантах, таких як Arduino Mini, для програмування потрібно підключити до контролера окремий перетворювач USB-to-Serial.[9]

Система відеоспостереження включає наступні структурні вузли: вебкамери, сервоприводи, драйвер для контролю шім-сигналів та Модуль Raspberry Pi 3.

Веб-камери (рисунок 1.5) будуть реалізовувати систему так як є не досить дорогими відносно інших і володіють апаратним та [програмним забезпеченням,](https://uk.wikipedia.org/wiki/%D0%9F%D0%97) що дозволяє камері самостійно працювати і відсилати зображення, та підключаються через інтерфейс USB 2.0.

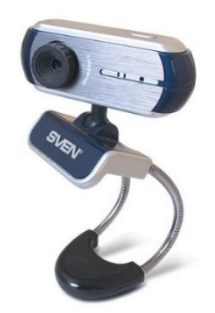

Рисунок 1.5 – Веб камера Sven GD-980

Сервоприводи (рисунок 1.6) дадуть змогу керувати рухом камери за допомогою ШІМ виходів на платі arduino. Плата arduino буде використовуватись як генератор ШІМ сигналів, тобто керовані сервоприводи будуть повертати камеру залежно від користувача.

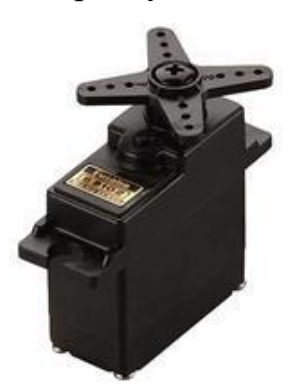

Рисунок 1.6 – Сервопривід Futaba S3102

Плати Arduino дають змогу використовувати велику кількість виводів input/output (вводу/виводу) мікроконтролера у схемах. Наприклад, у платі Arduino UNO (рисунок 1.7) доступно 14 цифрових входів/виходів, із цих виходів 6 можуть давати на вихід PWM сигнал та 6 входів по яких можна передати аналоговий сигнал. Ці сигнали доступні через штирьові роз'єми на платі. Також існує велика кількість видів плат розширення для системи arduino, які називаються «shields» («щити») та приєднуються до плати за допомогою штирьових роз'ємів.

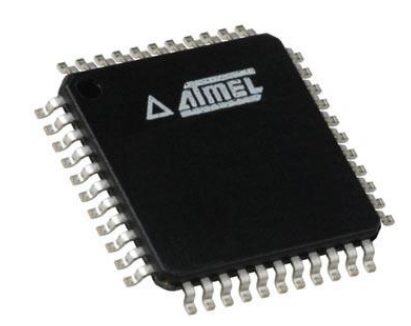

Рисунок 1.7 – Мікроконтроллер Atmel

Arduino Uno – це пристрій у якого використовується мікроконтролера Atmega328. У його комплектації та характеристикахє все необхідне для 4 роботи з мікро-процесором: 14 цифрових входів/виходів (в якості ШІМ-виходів з нихвикористовуватисяможуть 6), 6 входів - аналогових, кварцовий резонатор на 16 МГц, роз'єм живлення, , роз'єм для внутрисхемного програмування (ICSP), роз'єм USB, та кнопка reset (скидання).[10]. Основні складові Arduinouno зображенно на рисунку 1.8

Для систем відеоспостереження використовується Raspberry Pi зі зв'язком Arduino UNO, це дозволяє досить якісно передати сигнал та опрацювати його.

Raspberry Pi— комп'ютер, розроблений Foundation Raspberry Pi. В даному проекті він послугує центром системи відеоспостереження який дась змогу використати веб сторінку для керування.[11]

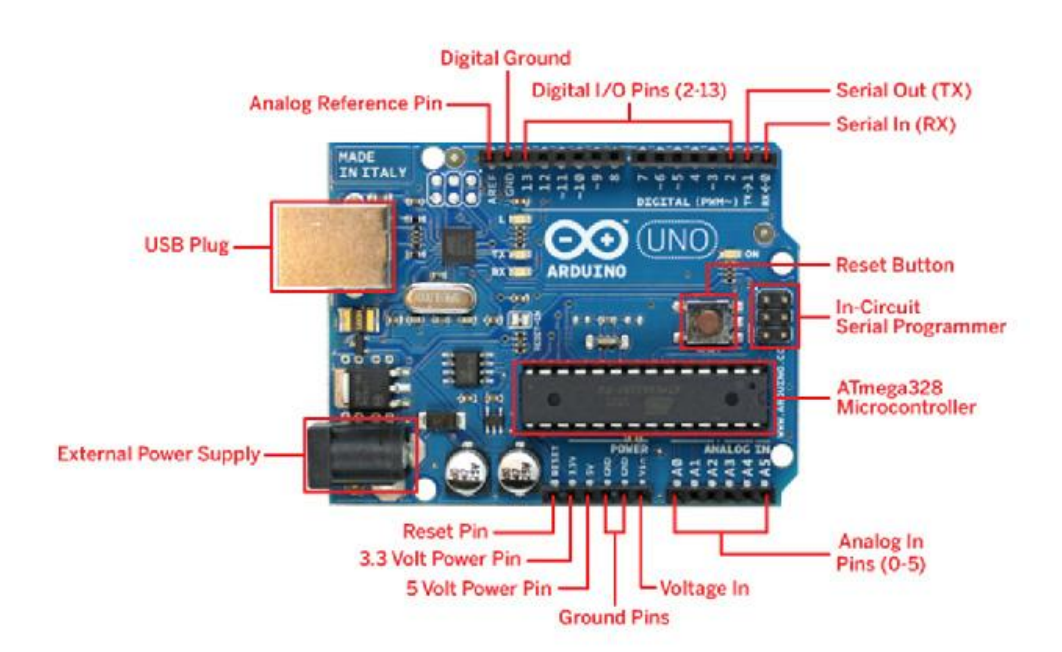

Рисунок 1.8 – Плата Arduino UNO з поясненням до входів плати

Raspberry Pi (рисунок 1.9ц) побудований на чипі (процесорі) (SoC) BCM2835 виробництва компанії Broadcom, яка має процесорARM із тактовою частотою 700 МГц, відеоадаптерVideoCore IV, і 512Мбоперативної пам'яті. Твердий дисквідсутній, натомість використовується зовнішній пристрій накопичення або SD карта. Апаратна начинка дозволяє відтворювати відео формату H.264в роздільній здатності720p без проблем, і запускати комп'ютерні ігри на зразок Quake II при адекваній роботі плати.[12]

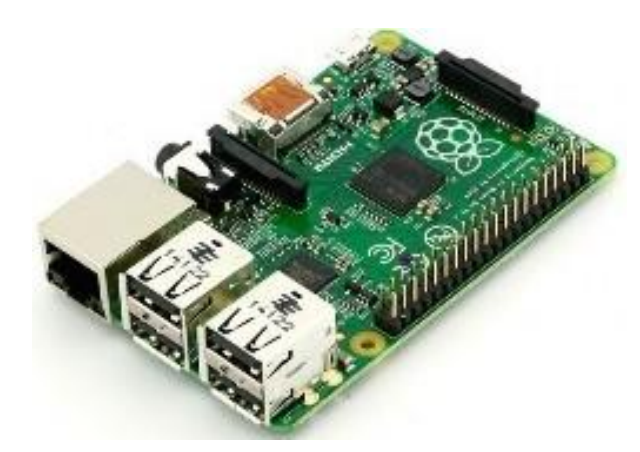

Рисунок 1.9 – Одноплатний комп'ютер Raspberry Pi

Найбільше зміна в Raspberry Pi 3 - це оновлення доосновний процесору наступного покоління і поліпшена зв'язок з Bluetooth Low Energy (BLE)і BCM43143 Wi-Fi на борту. Крім того, Raspberry Pi 3 має поліпшену потужністьуправління, з модернізованим комутованих джерелом живлення до 2,5 А, для підтримки більшпотужні зовнішні USB-пристрої. Графічний процесор забезпечує Open GL ES 2.0, апаратне прискорення Open VG і 1080p30 H.264високопрофільна декодування і здатне до 1Gpixel / s, 1.5Gtexel / s або 24 GFLOPs загального призначенняобчислення. Це означає, що якщо ви підключите Raspberry Pi 3 до вашого HDTV, ви можете дивитися відео з якістю BluRay, використовуючи H.264 зі швидкістю 40 Мбіт / с [12]. Основні характеристики наведені в таблиці 1.1.

Таблиця 1.1 Основні характеристики платиPI 3+

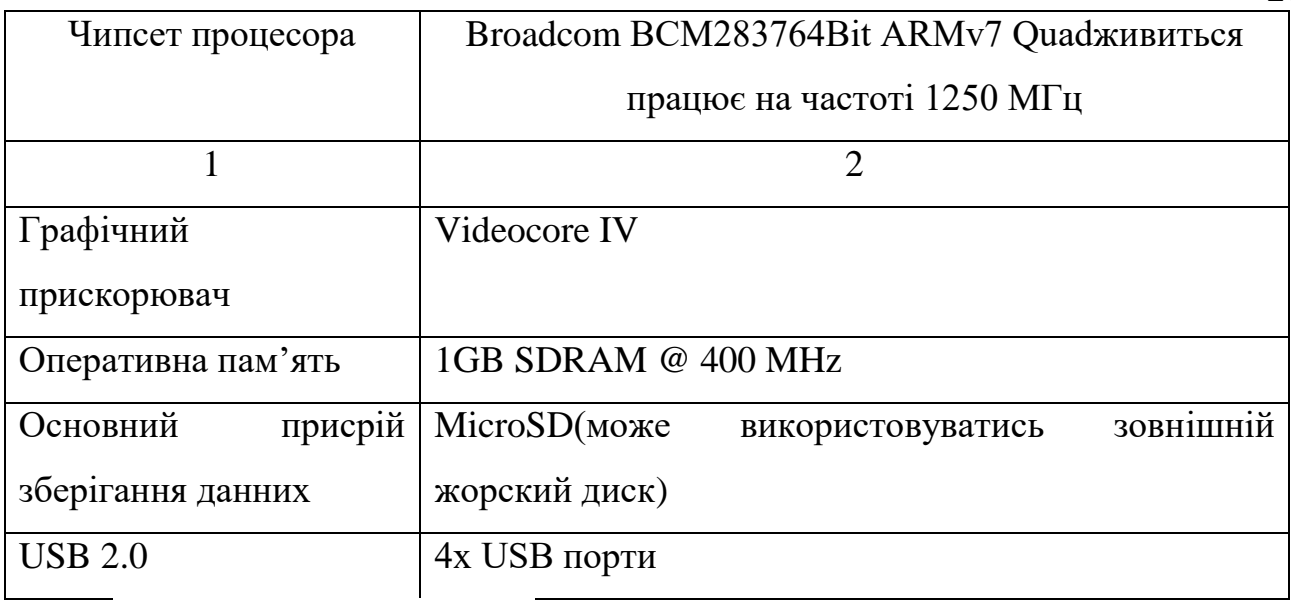

### Продовження таблиця 1.1.

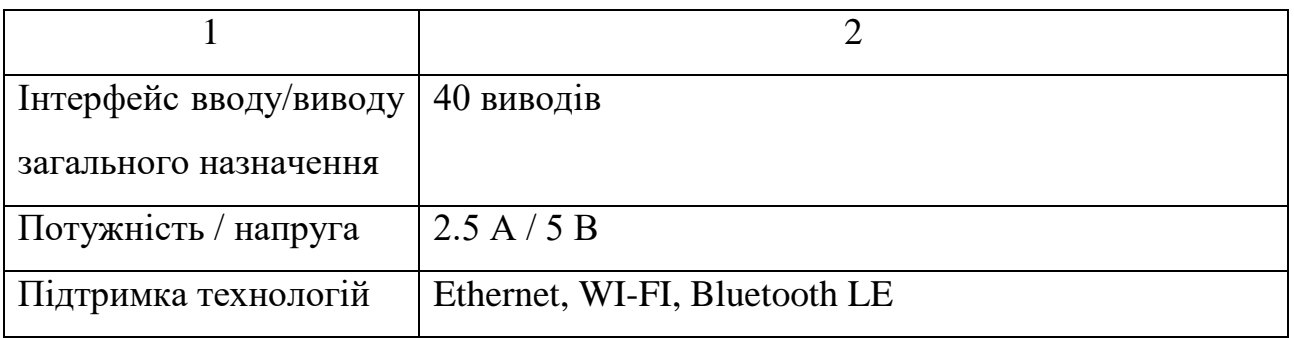

### <span id="page-19-0"></span>1.6 Висновки

Системи відеоспостереження призначені для підвищення рівня безпеки об'єкта та мінімізації затрат на експлуатацію при максимальному контролі можливих наслідків небажаних впливів.

На даний час існують такі види систем відеоспостереження:

- аналогові системи відеоспостереження;
- IP-системи відеоспостереження;
- гібридні системи відеоспостереження.

Будь-які аналогові відеокамери створені на основі матриці ПЗС. Оптичні пристрої створені на основі ПЗС-матриці формують відеосигнал з світлового потоку, що проходить через об'єктив та лінзи і потрапляє на основу матрицю яка підключена до пристрою захвату екрану та формує потік відеосигналу.

20

IP система відеоспостереження - це система відеоспостереження складається з мережних камер які в свою чергу мають мережу плату і тому мають IP-адресу та будь-який пристрій запису відеоархіву в ролі якого може бути комп'ютер. Для роботи системи необхідно що б була створена мережа дротова або бездротова для підколючення всіх ключових пристроїв.

Гібридні системи це - системи відеоспостереження які дозволяють об'єднати переваги аналогових і цифрових технологій. Для оцифровки і трансляції стисненого відеосигналу по мережі Ethernet використовуються відеокодери, DVR реєстратори забезпечують можливості підключення аналогових телекамер, запису і зберігання відеоінформації на вбудованому жорсткому диску.

Всі системи є актуальними в залежності від певних умов та приміщень але вони мають один великий недолік – це ціна. Для порівняння ціна бюджетної аналогової системи близько 20000 грн. Ціна бюджетної системи на базі Arduino та Raspberry Pi приблизно 7 – 10 тисю грн. Таким чином, подальша розробка системи відеоспостереження на базі Arduino та Raspberry Pi є актуальною.

Сучасна апаратна обчислювальна платформа Arduino є найбільш підходящу під такий проект системи.

# <span id="page-21-0"></span>**2 ПРОЕКТУВАННЯ СИСТЕМИ ВІДЕОСПОСТЕРЕЖЕННЯ НА БАЗІ ARDUINO**

<span id="page-21-1"></span>2.1 Алгоритми стиснення в системах відеоспостереження

На сьогоднішній день всі сучасні системи відеоспостереження так чи інакше є цифровими, т. Е. В кінцевому вигляді інформація завжди має цифрове представлення. У зв'язку з цим для більш ефективного зберігання та передачі по мережі обов'язково використовується стиснення відео за певними алгоритмами.

На даний момент в системах відеоспостереження вже досить тривалий час домінує алгоритм стиснення H.264. Компресія H.264 полягає у виключенні надлишкових даних і скорочення їх обсягу за численними алгоритмам, детально які розглядати в даній статті ми не будемо. Під час налаштування кодування в системах відеоспостереження зустрічаються три основних профілю кодека H.264.[13]

Baseline профіль має на увазі мінімальне навантаження на процесор декодирующего пристрою при несильному стисненні. Призначений для перегляду відеокамери в локальній мережі на комп'ютері.[15]

Main профіль створює середнє навантаження на процесор при сильному стисненні. Профіль цього універсальний і підходить для продуктивних ПК і для більшості відеореєстраторів.

High профіль забезпечує максимальне стиснення з сильним навантаженням на пристрій декодування. Бітрейт при роботі з таким профілем буде в 2-3 рази нижче, ніж при використанні baseline профілю. При використанні відеомагазину на базі процесорів Intel або AMD на відміну від відеореєстратора навантаження буде розподілятися на роботу всієї системи[15].

Формат стиснення H.265 High Efficiency Video Coding (HEVC) став значним кроком вперед в області кодування цифрового відеосигналу, головною перевагою якого є майже в 2 рази збільшена ефективність у порівнянні з попереднім стандартом H.264. Тобто завдяки новому алгоритму для передачі сигналу потрібно вдвічі менша пропускна здатність мережі, а для зберігання вдвічі менша ємність накопичувачів. Це дозволяє використовувати програмні і апаратні засоби c набагато меншими витратами.[16]

Новий стандарт підтримує дозволу аж до 35 Mpix (8192 х 4320 (8K)), так як максимальний розмір блоку збільшений до 4096 пікселів (у H.264 - блок 256 пікселів).

Паралельне кодування, передбачене стандартом H.265, дає можливість одночасної обробки різних частин кадру, що істотно прискорює відтворення і дає можливість в повній мірі використовувати сучасні багатоядерні процесори. Крім того, новий стандарт отримав технологію довільного доступу до зображення (Clean Random Access), яка дозволяє провести декодування випадково обраного кадру без необхідності обробки попередніх в потоці зображень. Це особливо бажано, коли при моніторингу потрібно оперативно переключитися на певний канал[17].

Незважаючи на всі переваги, H.265 ще далекий від повсюдного використання. По-перше, через те що для його використання необхідна оновлена апаратна частина, по-друге, щоб використовувати кодек, необхідна покупка патенту, а по-третє, є деякі розбіжності між ефективностей, отриманої в лабораторних і реальних умовах.[18]

Найімовірніше, в довгостроковій перспективі H.265 все-таки замінить H.264 в якості головного рішення для компресії відео.

Алгоритм стиснення H.264 + - інноваційний формат, розроблений спеціально для використання в системах відеоспостереження. По суті H.264 + це модифікований кодек H.264 (AVC), який оптимізований під завдання відеоспостереження з урахуванням всіх особливостей.

На відео, отриманому з охоронних відеокамер, сцена завжди постійна і практично не змінюється, що представляють інтерес рухомі об'єкти можуть бути відсутніми протягом тривалого часу, а шуми, що виникають в поганих умовах освітлення, відчутно впливають на якість зображення. В оновленому форматі всі ці особливості були враховані і обробляються наступними технологіями, що підвищують ступінь стиснення:

- кодування з пророкуванням на основі моделі фону;
- шумозаглушення;
- довгострокове управління відеопотоком.

В основному USB-відеокамери використовують стандарт H.264

Алгоритм стиснення H.264 і раніше залишається найпопулярнішим стандартом для переважної більшості систем відеоспостереження. На сьогоднішній день він повністю виконує свої функції. Інноваційний формат H.265 поки широкого поширення не отримав в силу деяких особливостей, але має всі шанси замінити свого попередника. Оптимізований алгоритм H.264 + також глобального застосування не має, так як використовується лише кількома виробниками[19].

#### <span id="page-23-0"></span>2.2 Структура та функціональні частини системи

Система відеоспостереження дасть змогу контролювати безпеку приватного будинку, та інтелектуальна частина дасть змогу отримати повідомлення що є не санкціоноване проникнення до будинку.

При зовнішній джерелі живлення Arduino Motor Shield може безпечно подавати до 12 В і 2 А на кожний канал двигуна (або 4А на один канал).

На платі arduino uno виходи, які завжди використовуються Motor Shield Arduino. Звернувшись до цих контактів, ви можете вибрати канал двигуна для запуску, вказати напрямок (полярність) двигуна, встановити швидкість двигуна (PWM), зупинити і запустити двигун і контролювати поточне поглинання кожного каналу.

Arduino Motor Shield має 2 канали, що дозволяє управляти двома двигунами постійного струму або 1 кроковим двигуном.

Використання цих контактів дещо обмежено, і тому в цій статті не розглядається.

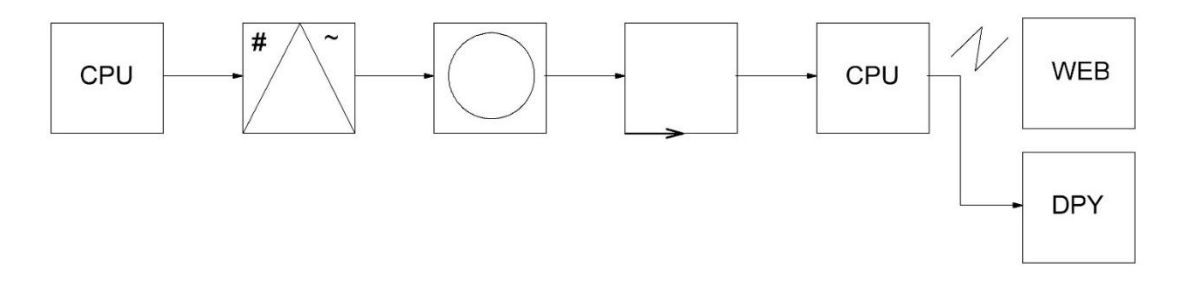

Рисунок 2.1 – Структурна схема системи

Передачу сигналів буде контрулювати плата arduino (CPU) та посилати сигнали на драйвер сервоприводів якй подасть сигнали на самі сервоприводи, вони поставлять у відповідне положення веб-камери. Веб-камери будуть передавати відео сигнали на raspberry pi(СPU), який буде слугувати «мозком системи», він буде рендирити зображення на веб сервер(WEB) або на підключений до нього монітор(DPН)[22].

Драйвер для контролю шім-сигналів дасть змогу керувати напрямком та швидкістю двигуна за допомогою Arduino. Він також дозволяє керувати двигуном з окремим джерелом живлення до 12В. Двигун Arduino Motor Shield має 2 канали, що дозволяє управляти двома двигунами постійного струму або 1 шаговим двигуном.

Для роботи системи нам потрібно підключити Raspberry Pi 3 до Arduino UNO 3. Схема підключення зображена на рисунку 2.2.

Отже, система відеоспостереження складається з таких частин:

- веб-камери – безпосередньо пристрої які будуьть передавати дані до поцесорів.

- модулі – апаратні системи, що можуть керувати певними пристроями та зчитувати з них інформацію.

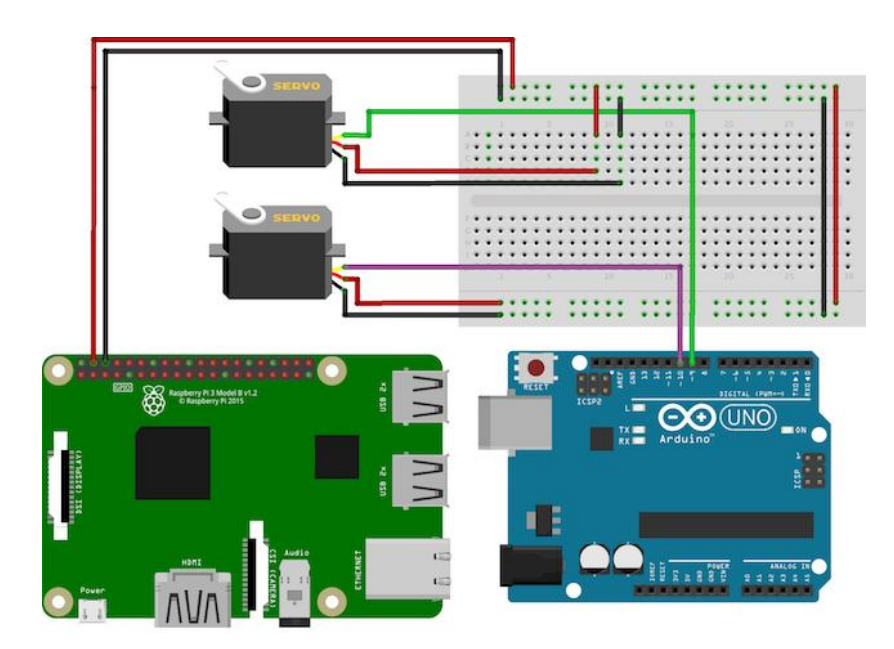

Рисунок 2.2 – Схема підключення Raspberry Pi 3 до Arduino UNO 3

Точки та канали передачі даних – логічні та фізичні каналита пристої для передачі даних з урахуванням потреб кінцевого користувача (швидкість тощо). Для розробки проекту нам потребується камери на сервоприводах, для контролю сервоприводів необхідно ШІМ-сигнал.. Сервоприводи працюють на широтно-імпульсної модуляції (ШІМ), який являє собою спосіб для цифрових систем імітації аналогових сигналів. ШІМ-сигнали, по суті, швидкі ON - OFF сигнали. Сигнал HIGH або ON описується з використанням робочого циклу. Робочий цикл відображується у відсотках, і, частіше всього, описує, як довго триває сигнал. ШІМ-сигнал 25% робочого циклу буде ON протягом 25% часу, і OFF для інших 75%.[10]

Raspberry Pi має тільки один апаратний ШІМ пін. Простий Arduino також може впоратися із завданням, так як вони мають кілька виходів апаратного ШІМ. Схема підключення Arduino i Raspberry Pi показано на рисунку 8.

Відеоспостереження, розпізнавання образів, відеозйомка (і інші подібні речі) можуть бути реалізовані на Raspberry PI 3, тому що цей комп'ютер володіє достатньою продуктивністю для того щоб приймати, зберігати, обробляти і передавати по wifi, на інші пристрої, відео з камери (наприклад з usb камери). Існують спеціальні камери для Raspberry PI які підключаються до спеціального роз'єму на ньому і USB камери які підключаються до, якому або, порту USB на Raspberry PI. Оскільки USB камери, як правило, набагато дешевше ніж спеціальні тому далі розглянемо використання саме USB камери з Raspberry PI.

Підводячи підсумок по розділу, відмічається декілька основних аспектів – проведено огляд та аналіз систем відеоспостереження. Основні положення таких систем були сформульовані досить давно, але не адаптовані під використання в приватних будинках та мають досить високу ціну[23].

Переваги цієї платформи:

доступна ціна;

 крос-платформенность - програмне забезпечення Arduino, яке може працювати з Linux, Windows та Mac OSX. Тоді як велика частина інших систем доступна тільки під Windows;

 інтегроване середовище розробки Arduino IDE грунтується на компіляторі мови Сі AVRGCC. Вивчення Arduino, в кінцевому рахунку, допоможе у вивченні С ++;

 живлення, програмування і комунікація з Arduino платформою здійснюється за допомогою одного кабелю USB (або кабелю з адаптером на спеціалізованій мікросхемі FTDI для деяких клонів);

 з вбудованими бібліотеками ви можете реалізувати якийсь простий (і повільний) проект за лічені хвилини, не замислюючись, як ці бібліотеки реалізовані, і як працюють. Повільно відбувається читання кнопок, відображення даних на ЖК дисплеї або їх відправка по послідовному інтерфейсу, робота з електродвигунами;

комунікація по послідовному інтерфейсу і SPI чудова і стандартна.

Розглянемо основні недоліки платформи:

 загрузчик Arduino. Для того, щоб завершити будь-яке Arduinoпристрій, вам доведеться вручну запрограмувати завантажувач в кожен «чистий» мікроконтролер ATmega. Це зменшує доступний обсяг Flash-пам'яті програм на 2 кбайт;

 всього кілька варіантів: якщо ви будете використовувати офіційні плати Arduino, то вибрати ви зможете тільки з варіантів з 30 Кбайт або 254 КБ вбудованої пам'яті програм. Що буде, якщо ваш код займає, скажімо 42 кбайт? Єдиний вибір - використання клону Sanguino, яка не повністю сумісний з Arduino;

- немає простого способу змінити тактову частоту, чи не так? Модель мікроконтролера з живленням 3.3 В і тактовою частотою 8 МГц може безпечно працювати на частоті 12 МГц;

- для його роботи необхідно підключити до модуля arduino uno 3.

При зовнішньому джерелі живлення Arduino Motor Shield (зображено на рисунку 2.3) може безпечно подавати до 12 В і 2 А на кожен канал двигуна (або 4А на один канал).

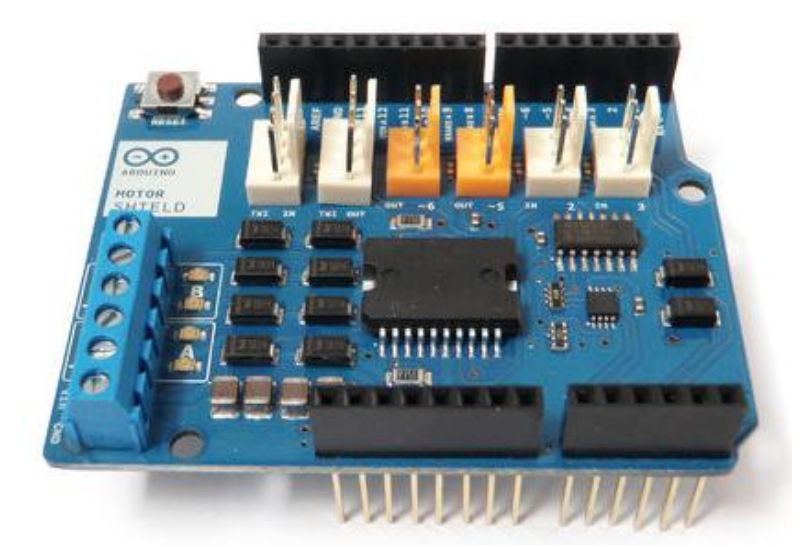

Рисунок 2.3 – Драйвер ШІМ-сигналів Arduino Motor Shield

Основні характеристики модуля Arduino Motor Shield:

- 2 готових контакту для підключення серводвигунів на 5 В.

- Можливість підключення до 4-х двигунів постійного струму (з можливістю вибору напрямку обертання ротора). Можна вибирати швидкість обертання з точністю до 0.5%. Підключення до 2-х крокових двигунів (уніполярних і біполярних) з однією котушкою, двома котушками і мікрошагом.

- 4 H-Bridges: чіп L293D забезпечує живлення до 0.6 А на один міст (1.2 А максимум). Передбачено захист від перегріву. Живлення - від 4.5 В до 25 В.

Зручні коннектори для підключення проводів від двигунів і проводів харчування. Кнопка скидання для Arduino винесена зверху на Шилд. Блок на два контакти для підключення зовнішнього живлення, щоб можна було розділити харчування логіки / моторів Motor Shield 100% сумісний з платами Arduino Mega, Uno, Diecimila і Duemilanove.

На Ардуіно є роз'єми, які завжди використовуються Arduino Motor Shield. Зображено на рисунку 2.4 Звертаючись до цих контактам, ви можете вибрати канал двигуна для запуску, вказати напрямок (полярність) двигуна, встановити швидкість двигуна (PWM), зупинити і запустити двигун і контролювати поточний поглинання кожного каналу.

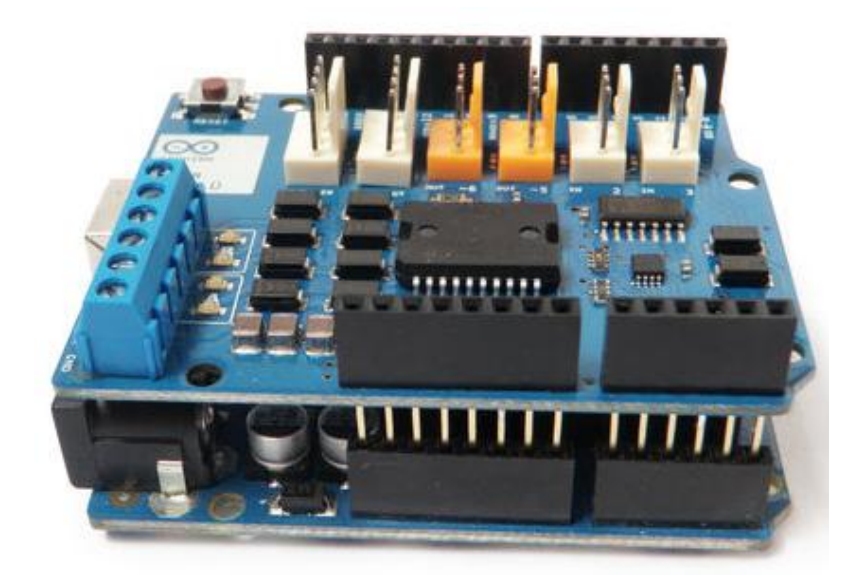

Рисунок 2.4 – Модуль arduino uno 3 (знизу) підключений до модуля Arduino Motor Shield (зверху)

Модуль Raspberry Pi 3 (рисунок 2.5) - це міні-комп'ютер з великими функціональними можливостями (як програмними, так і апаратними. По-друге, є можливість підключити відеокамеру за допомогою інтерфейсу CSI (Camera Serial Interface), який мінімально задіє процесор. На сьогоднішній день існує два варіанти таких камер (з роздільною здатністю 5 і 8Мп та більше)

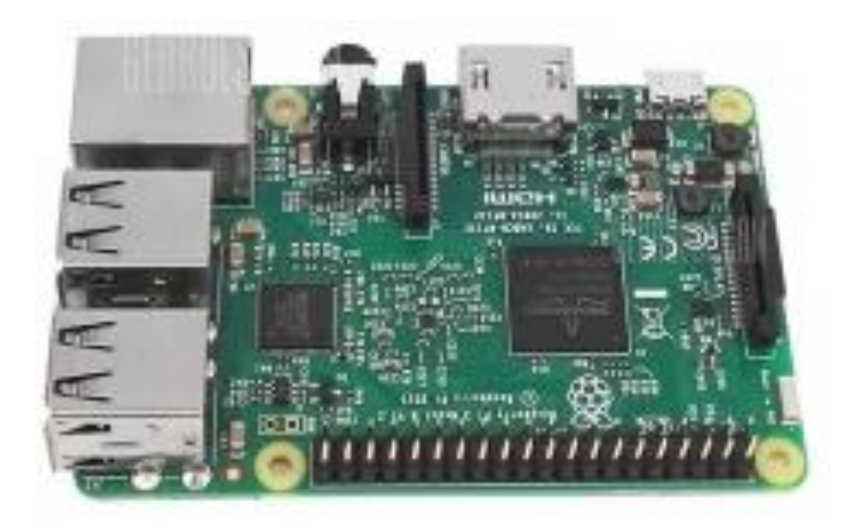

Рисунок 2.5 - Модуль Raspberry Pi 3

Основні характеристики:

- процесор: 64-розрядний 4-ядерний ARM Cortex-A53 з тактовою частотою 1,2 ГГц на однокристальному чипі Broadcom BCM2837;

- оперативна пам'ять: 1 ГБ LPDDR2 SDRAM;
- цифровий відеовихід: HDMI;
- композитний вихід: 3,5 мм (4 pin);
- USB порти: USB  $2.0 \times 4$ ;
- мережі: WiFi 802.11n, 10/100 Мб RJ45 Ethernet;
- Bluetooth: Bluetooth 4.1;
- роз'єм дисплея: Display Serial Interface (DSI);
- роз'єм відеокамери: MIPI Camera Serial Interface (CSI-2);
- карта пам'яті: MicroSD;
- порти введення-виведення: 40;
- габарити: 85x56x17 мм.

### <span id="page-29-0"></span>2.3 Висновки

У даному розділі розглянуто основні властивості та характеристики модулів Arduino та Rasberry pi, представлено опис основних сучасних методів стиснення та розблена структурна схема системи відеоспостереження.

Arduino - апаратна обчислювальна платформа, основними компонентами якої є плата вводу/виводу та середовище розробки на мові Processing/Wiring. Arduino використовуватися як для створення автономних та автоматичних інтерактивних об'єктів, які підключатися до програмного забезпечення, яке встановлено та працює на комп'ютері.

Raspberry Pi 3 - це міні-комп'ютер з великими функціональними можливостями (як програмними, так і апаратними. По-друге, є можливість підключити відеокамеру за допомогою інтерфейсу CSI (Camera Serial Interface), який мінімально задіє процесор.

Система відеоспостереження дасть змогу контролювати безпеку приватного будинку, та інтелектуальна частина дасть змогу отримати повідомлення що є не санкціоноване проникнення до будинку.

# <span id="page-31-0"></span>**3 РОЗРОБКА ПРОГРАМНОГО ЗАБЕЗЕПЕЧЕННЯ СИСТЕМИ ВІДЕОСПОСТЕРЕЖЕННЯ НА ОСНОВІ ARDUINO ТА RASPBERRY PI**

<span id="page-31-1"></span>3.1 Розробка та налаштування програмного забезпечення для Arduino та сервоприводів.

Незважаючи на те, що є дуже багато камер спостереження, MakeUseOf взяв його на наступний рівень з можливістю віддаленого управління камерою. Це DIY панорамування і нахил камери використовує Raspberry Pi плюс Arduino Uno, пару сервоприводів, і USB веб-камеру.

Стрім відео Pi на веб-сторінку і додано кілька кнопок для переміщення камери. Через відсутність апаратно ШІМ-пінів, сервоприводи управляються Arduino, який підключений до Pi. У той же час, сервер Python обробляє вебінтерфейс і команди.

Розглянемо підхід створення камери спостереження. Прикріпіть для кожного сервоприводу його гвинт. Тепер використовуйте стяжки, для того щоб прикріпити один сервопривід відносно іншого під прямим кутом, для створення керування камери по горизонталі і по вертикалі. Один з них буде повертатися зліва направо, в той час як інший буде нахиляться вгору і вниз.

І, нарешті, підключаємо веб-камеру до одного з сервоприводів. Ви можете використовувати стяжки для цього, хоча є веб-камери з затискачем, що угвинчується на дно. Можете сервоприводи помістити в коробку.

Не всі USB Веб-камери створені однаково. Підключіть веб-камеру до USB-порту вашого Pi і виконайте команду в консолі (терміналі): *lsusb*

Ця команда відображає інформацію про пристрої які використвоють інтерфейс підключення USB, підключених до Pi. Якщо веб-камера не в списку, ви можете спробувати через USB хаб і повторити команду. Якщо веб-камера і раніше не видно вам, можливо, доведеться придбати сумісну веб-камеру.

Інструкція для налаштування сервоприводу.У той час як робота з сервоприводами може здатися чимось страшним і складним, насправді їх дуже просто підключити. Сервоприводи працюють на широтно-імпульсної модуляції (ШІМ), який являє собою спосіб для цифрових систем імітації аналогових сигналів. ШІМ-сигнали, по суті, швидкі ON - OFF сигнали. Сигнал роботи(ON або HIGH) описується використаннямциклу роботи. Робочий цикл визначається у відсотках, і описує, як довго триває сигнал. ШІМ-сигнал 25% робочого циклу буде ON протягом 25% часу, і OFF для інших 75%.

Сервоприводи очікують цих імпульсів і діють відповідним чином тобто виконують поворот. Використання робочого циклу 100% буде відповідати повним 5 вольтам, і 0% буде таким як земля.

Pi має тільки один апаратний ШІМ пін. Простий Arduino також може впоратися із завданням, так як вони мають кілька виходів апаратного ШІМ.

Схема для підключення показанга на рисунку 2.10.

Arduino є платформою електроніки з відкритим вихідним кодом, заснована на гнучкій, простий у використанні системі апаратних засобів і програмного забезпечення. Вона призначена для художників, дизайнерів, любителів і всіх, хто зацікавлений в створенні інтерактивних об'єктів і т.п.

Після того, як сервоприводи підключені, відкрийте Arduino IDE на вашому комп'ютері і завантажте цей тестовий код. Board and Tools> Port menus "> Не забудьте вибрати правильний порт з Tools> інструменти> меню Port

Код програми для підключення сервоприводів.

#include <Servo.h> // Імпортування бібліотеки

Servo servoPan, servoTilt; // створення серво-об'єкту

String command = ""; // Збереження вхідної команди (буфер)

void install() {

 // Налаштування сервоприводи на підключех до плати, здатні до керувангня ШІМ-сигналом

servoPan.attach(9);

servoTilt.attach(10);

Serial.begin(9200); // Початок послідовності зі швидкістю 9200 bps}

```
void rhythm () {
  while (Serial.available() > 0)
   {
     // Якщо ми маємо дані
    char singleChar = Serial.read(); // Зчитування коженого символу
    if (singleChar == 'P') {
        // Переміщеннясервоприводу
        servoPan.write(data.toInt());
commamd = ""; // Чистка буферу}
    else if (singleChar == 'T') {
        // зміна нахилусервоприводу
        servoTilt.write(data.toInt());
command = ""; // Чистка буферу
      } else {
command += singleChar; // Отримання нових даних
      } } }
```
Pi буде відправити ці дані через USB до Arduino, кажучи йому, куди повинні рухатися сервоприводи.

Ви повинні побачити що обидва сервоприводb рухаються назад і вперед з певною швидкість. Зверніть увагу на те, як "servoMin" і "servoMax" виміряються як 20 і 160 градусів (замість 0 і 180). Це тому, що ці сервоприводи не можуть точно переміщатися на 180 градусів так як обмежені своїми характеристиками, а також з-за фізичного розміру веб –камери не використовується повний діапазон. Можливо, вам буде потрібно налаштувати їх для вашої установки.

Якщо вони не працюють, перевірте чи правильно підключено коло.

Сервоприводи занадто потужні для Arduino по потужності, так що вони будуть отримувати живлення від Pi. 5В доріжка на Pi обмежена 750 мА, на всіх Pi, Pi і споживає приблизно 500мА, 250мА залишаючи для сервоприводів. Ці мікро сервоприводи частіше вього споживають близько 80mA, а це означає Pi повинен бути в змозі обробляти їх два. Якщо ви хочете використовувати більше сервоприводів, доведеться використовувати зовнішнє джерело живлення.

Зверніть увагу на формат команди - це значення, а потім вже буква. Значення – це положення сервоприводу, а буква, що пишиться великими літерами, визначає панорамування або, іними словами, нахил сервоприводу. Оскільки ці дані передаються з Pi послідовно, кожен символ приходить через один за один раз. Arduino повинен зберігати їх, поки не була передана вся команда. Остання буква не тільки визначає який сервопривід повинен працювати, він також дозволяє Arduino знати, що немає більше даних в цій команді.

Від'єднайте Arduino від комп'ютера і підключіть його до Raspberry Pi через звичайний USB порт.

### <span id="page-34-0"></span>3.2 Розробка та налаштування програмного забезпечення для RaspberryPI.

Для налаштування Raspberry PI необхідно:

1) Встановити програму.

2) Підключити веб-камеру і Arduino до USB Pi.

3) Завантажте на Raspberry PI :

sudoaptupdate

sudoaptupgrade

Необхідно встановити програмне забезпечення для управлінням руху сервоприводів:

sudo apt-get install motion

Це програмна обробка потокового відео веб-камери. Вона обробляє всю важку роботу, і навіть може виконувати виявлення руху і запису.\

visudo /etc/motion/motion.conf

цей файл містить конфігурації для налаштування Motion. Налаштування здійснюється наступним чином:

daemon on - Запуск програми

framerate: 100 - Скільки кадрів / секунд на потік stream\_localhost off - Дозволити доступ по локальній мережі width480 - ширина відео, залежна від вашої веб-камери height240 - висота відео, залежна від вашої веб-камери stream\_port 8081 - порт виведення зображення на сервері output pictureoff–Відключення/включення збереженняя зображення

Другий основний файл набуде вигляду:

visudo / etc / default / motion

Набір "start motion daemon = yes". Це необхідно для забезпечення руху.

Необхідно знати свій IP адресу.

я команда покаже деталі з мережею для Pi. Подивіться на другому рядку, inet addr. Запишіть цей номер.

Тепер необхідно запустити сервіс

sudo service motion start

Перемикання на ваш комп'ютер і перейдіть до Pi з браузера:

http:  $\frac{\text{m}}{\text{m} \cdot 1}$  /\*\*\*\*.\*\*\*.\*\*\*. \*\*\*. 8081

Де \*\*\*.\*\*\*.\*\*\*.\*\*\*є Pi IP-адреса.

Приклад роботи серверу на відповідному порту показаний на рисунку 3.1

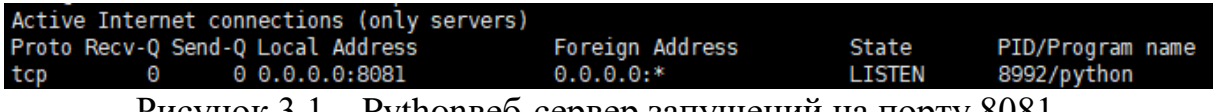

Рисунок 3.1 – Pythonвеб-сервер запущений на порту 8081.

Повернемося до Pi, створення папкита перехід в неї:

mkdir security-camera

cd security-camera /

pwd – перевірка робочої папки

Тепер необхідно встановити сервіс (програму) Twisted:

sudo apt-get install python-twisted
Twisted  $\epsilon$  веб-сервер написаний на Python, який буде очікує команди, і відносно команди діє відповідним чином.

Після установки, потрібно створити скрипт Python для виконання команд (переміщення сервоприводів).

sudo vim servos.rpy

Код скрипту:

//Імпортування необхідних файлів

import serial

from twisted.web.resource import resource

# Налаштуйте швидкості Arduino

try:

```
 arduino = serial.Serial('/dev/ttyUSB0', 9200)
```
except:

```
 arduino = serial.Serial('/dev/ttyUSB1', 9200)
```
class MoveServo(resource):

```
isLeaf = True
```
def render\_GET(request, self,):

try:

```
 # Відправленнязначеннячерез Arduino
      arduino.write(request.argts['value'][0])
```

```
 return 'SuccessHit'
```
except:

return 'Fail'

resource = MoveServo()

Тепер неохідно створити процесс веб-серверу: sudo twistd -n web -p 443 --path / home / pi / security-camera /

Дозволяє запустити його на "-p 443" порту (443)HTTPS (буде працювати тільки тоді коди є встановлений самописний SSL – сертифікат). Це порт за замовчуванням для захищених веб-сторінок. "-path / home / pi / security-cam /" вказує веб-серверу Twisted запустись в вказаному каталозі. Якщо ви зробите які-небудь зміни в скриптах всередині папки " security-camera" вам необхідно буде перезавантажити сервер (CTRL + C, щоб зупинити, а потім знову запустити команду).

Для управління сервоприводами та отримання потоку відео необхідно створити веб-сторінку код:

```
<!doctype html>
       <html><head>
       <title>Make Use Of DIY Security Camera</title>
       <style type="text/css">
       #контейнер {
       margin: 0 auto;
       text-align: center;
       }
       </style></head>
       <body>
       <div id="container">
       <img src="http://PI_IP_ADDRESS:8081" />
       <script 
src="https://ajax.googleapis.com/ajax/libs/jquery/3.1.0/jquery.min.js"></script><br/>
       <button onclick="servos.move('P', 10)">Left</button>
       <button onclick="servos.move('P', -10)">Right</button>
       <button onclick="servos.move('T', -10)">Up</button>
       <button onclick="servos.move('T', 10)">Down</button>
       \langlediv></body><script>
       var servos;
       $( document ).ready(function() {
       servos = moveServos();
       \}:
       function moveServos() {
       // Налаштування опцій сервоприводів
       var panPos = 60,
       tiltPos = 85,
       tiltMax = 160.
       tiltMin = 35,
       panMax = 150,
```

```
panMin = 30;return {
move:function(servo, adjustment) {
var value;
if(servo == 'P') {
if(!((panPos >= panMax && adjustment > 0) || (panPos <= panMin && adjustment < 0)) {
// Якщо все ще в межах дозволеного діапазону руху
panPos += adjustment;}
value = panPos + 'P';}
else if(servo == 'T') {
if(!((tiltPos >= tiltMax && adjustment > 0) || (tiltPos <= tiltMin && adjustment < 0))) {
// Якщо все ще в межах дозволеного діапазону руху4
tiltPos += adjustment;
}
value = tiltPos + 'T':
}
// Викорстовуєм AJAX для переміщення сервоприводів
$.get('http://[PI_IP_ADDRESS]/servos.rpy?value=' + value);
}}}
</script></html>
```
39

Необхідно замінити "[PI\_IP\_ADDRESS]" (двічі використовується) до реального IP-адреса вашого Pi (raspberrypi.local повинні також працювати, якщо ви використовуєте останню версію Raspian). Перезапустіть веб-сервер, а потім перейдіть до Pi з вашого комп'ютера, немає необхідності вказувати порт. Сервоприводибудуть в змозі переміщатися вліво і вправо, і побачити потік відео.

Приклад роботи веб-сторінки показана в додатку Б.

Ваша власна мережева камера Pan & Tilt. Якщо потрібно транслювати поток відео в Інтернет, тоді необхідно переглянути на переадресацію портів, для того щоб маршрутизатор знав, куди слід надсилати вхідні запити. Є можливість додати зовнішній блок живлення та Wi-Fi адаптер для портативної

безпровідної установки, або навіть використати беспровідну технологію Wi-Fi для підключення декількох камер до сервера відеоспостереження.

# **4 ІНТЕГРУВАННЯ ПРОГРАМНОЇ ТА АПАРАТНОЇ ЧАСТИН ТА ТЕСТУВАННЯ СИСТЕМИ В ЦІЛОМУ**

4.1 Інтегрування програмної та апаратної частин

Для інтегрування апаратної та програмної частини нам неохідно налаштувати для роботи на портативному комп'ютері RassberryPI 3+. Використовуваний пристрій працює під операційною системою FedoraLinux для RaspberryPI а точніше модифікація цього дистрибутиву для портативних комп'ютерів.

Програмне забезпечення розлобено на мові програмування Python, дане програмне забепечення оптимізовано на підримку клієнт-сервер. Програмне забезпечення зі сихронізацією з готовим наpythonвеб-сервером добре підтримується усіма Linuxдистрибутивами.

Основні файли конфігурації підключені до веб-серверу. Після зміни конфігурації необхідно перезавантажити йога, тоді файли конфігураціх приймуться на виконання.

Тестування апаратного забеспечення може виконуватись на готових прототипах. Прототипи можуть коштувати багато часу і грошей. Тому, нам потрібно швидке тестування, також повинні отримувати якомога більше інформації з кожного прототипу, щоб інформувати про поліпшення в наступній ітерації тестування - це мета тестування обладнання.

Розробникикита тестувальники проводять UX тестування, призначеним для тестуваннямкористування системою[39,43].

Все перераховане вище є частиною комплексного плану тестування для апаратних продуктів - різні тести відповідних етапах, і кожен тест є невід'ємною частиною процесу розробки апаратного забезпечення.Навіть з найгрубішими прототипами можливо зробити багато корисних тестів. Існує 3 основних типи тестів, які вконується на ранній стадії розробки:

Юзабіліті-тести для уточнення промислового дизайну продукту. Випробування матеріалів і обробки для оцінки різних варіантів міцності. Тестування компонентів для аналізу різних механізмів системивиконують до того, як готовий прототип, який у майбутньому буде поданий у виробництво.

Продукти змінюються і розвиваються з плином часу, щоб гарантувати, що організація відповідає своїм цілям і відповідає стандартам покупців. Апаратне та програмне забезпечення стало необхідною частиною практично кожної компанії і домашнього господарства, і постачальники, що обслуговують цю аудиторію, повинні гарантувати, що їхні продукти працюють так, як повинні[37,44].

Розробка апаратного забезпечня виконувалась і урахуванням фізичних можливостей підключення та корегування одноплатного портативного комп'ютера RaspberryPi 3 B+ та платформи Arduinoяка використовує відкритий вихідний код.

Розробка програмного забезпечення системи проводилась із урахуванням особливостей системи Fedora. Для реалізації функцій програмного забзпечення було використано лише вбудовані та готові бібліотеки мови програмування Python версії 3.5. Програмний код усіх модулів було розроблено враховуючи технічні можливості одноплатного комп'ютеру RaspberryPi 3 B+.

#### 4.2 Тестування програмного забезпечення

Невід'ємною частиною будь-якого життєвлого циклу програмної, чи апаратної, чи програмно-апаратної розробки є тестування. Тестування в загальному вигляді представляє собой не пошук багів, як пишуть багато книжок, а в першу чергу перевірку на те, щоб програма працювала таким чином, як це замовлено для кінцевого користувача чи/та описано в відповідній документації, специфікації. Пошук багів це і є реалізація перевірки на відповідність. Як описано в книзі Савіна [45]після інтеграції кода тестери проводятьдослідження (smoke-test, тестування новго фунціоналу і т.д.), в

процесіякий перевіряє основні функціональні можливості та стабільність системи в цілому.

Якщо виконаний тест і він не пройдений успішно, програмісти, релізінженери та тестувальники працюють разом, щоб знайти причину. Якщо проблемазнаходяться в коді, отриманий код переписується, інтегрується і на ньомузнову проводиться тест. І так по колу, поки тест не буде завершений успішно.

Якщо отримати новий код тодітестувальники починають тестувати нові функції, написаних за специфікацією цього релізу та пошуку нових багів і подальшого вирішення їх.Тому баг - це є невідповідність між результатами, що очікується і що отримали.

Пошук багів повинен виконуватися продумано і з використанням визначених методик для того, щоб охопити максимальну кількість потрібних тестів за найбільш короткий проміжок часу, що виділяється на тестування[44].

Саме тому в першу чергу визначимо набір функціоналу та тестів, що потрібно виконати.

| $N_2$        | Назва тесту          | Кроки для відтворення     | Результат, що              |  |  |
|--------------|----------------------|---------------------------|----------------------------|--|--|
|              |                      |                           |                            |  |  |
|              |                      |                           | очікується                 |  |  |
| $\mathbf{1}$ | Перевірка<br>доступу | Перейти<br>1)<br>на       | y<br>логах<br>системи      |  |  |
|              | до веб-сторінки для  | відповідний IP-адрес та   | з'явиться запис із кодом   |  |  |
|              | керування повороту   | порт http://*.*.*.*:***** | «HTTP<br>1.1/<br>відповіді |  |  |
|              | камер.               |                           | 2000K», вікно виводу       |  |  |
|              |                      |                           | та<br>камери<br>панели     |  |  |
|              |                      |                           | керування                  |  |  |
|              |                      |                           | сервоприводами             |  |  |
| 2            | Перевірка роботи     | Натиснути кнопку вліво    | Поворот камери             |  |  |
|              | горизонтального      | (вправо)                  | (наліво, направо) за       |  |  |
|              | сервоприводу         |                           | допомогою                  |  |  |

Таблиця 4.1 – Тестування апаратної та програмної частини системи

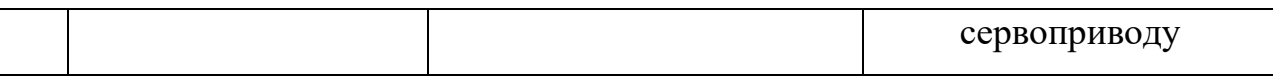

## Продовження таблиці 4.1

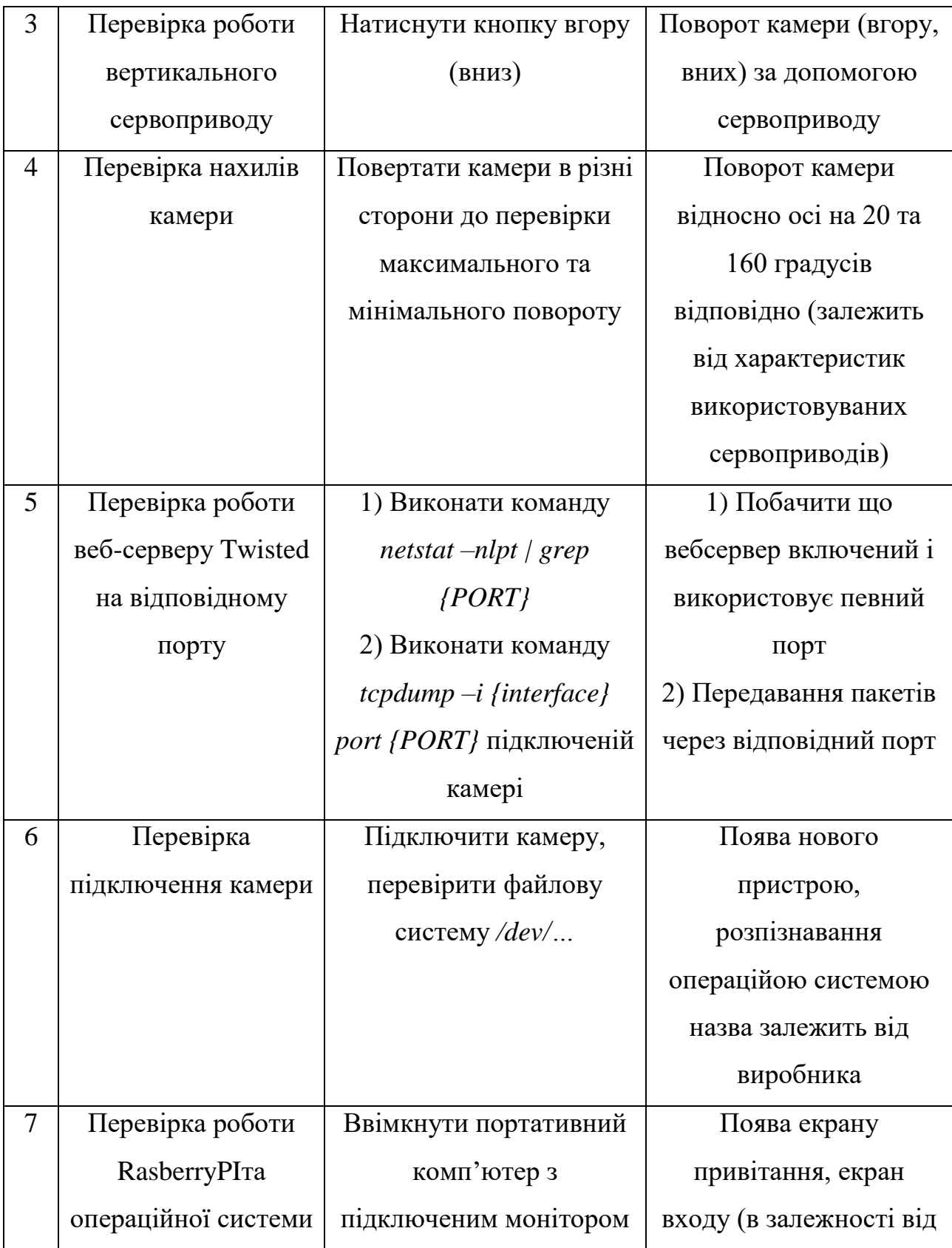

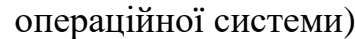

## Продовження таблиці 4.1

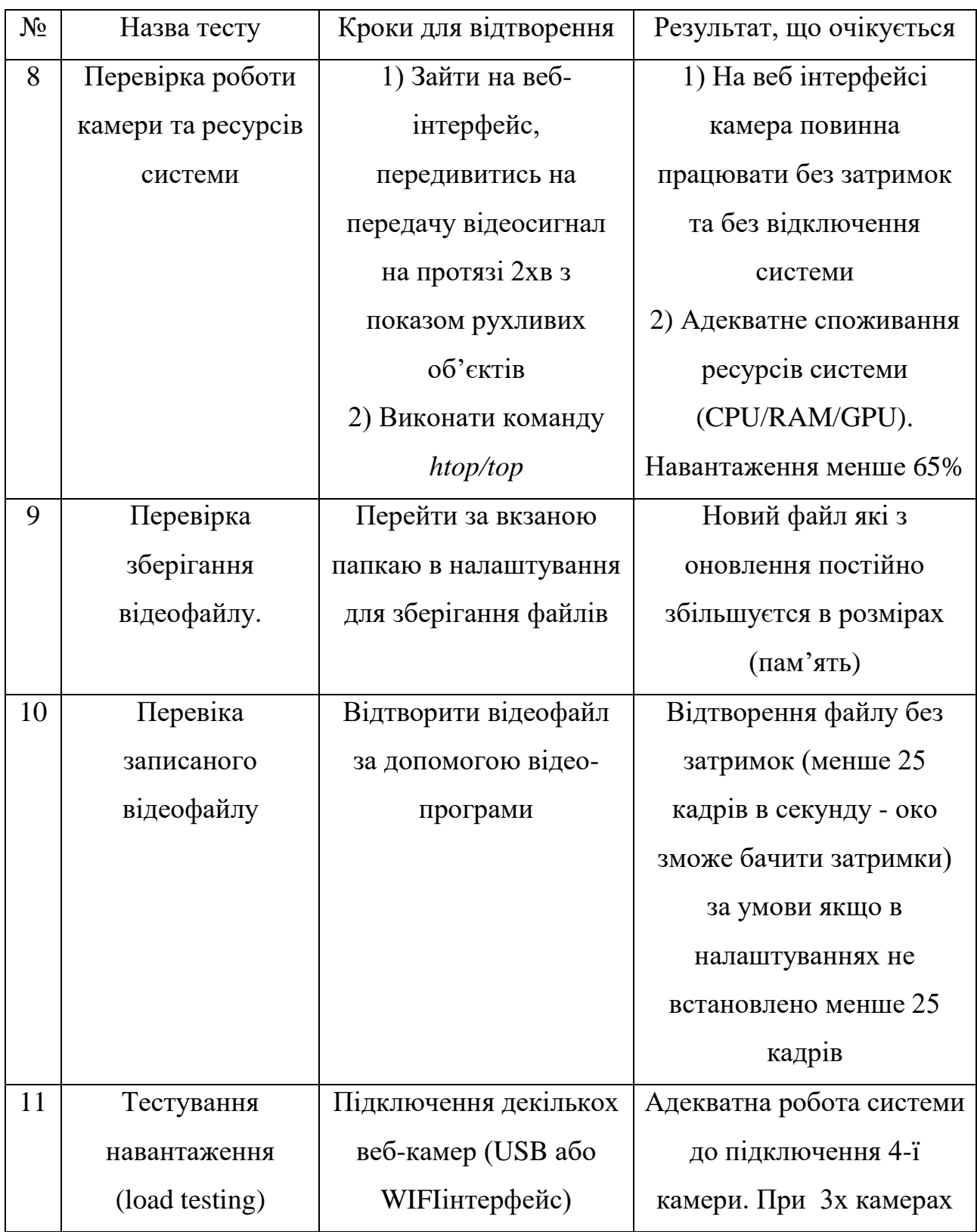

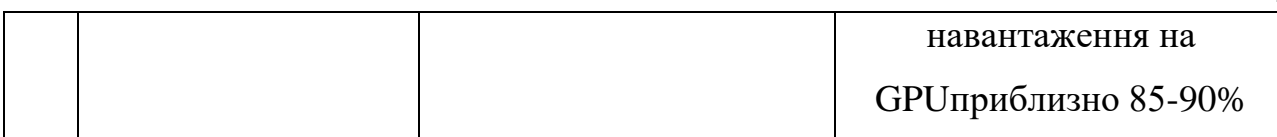

### Завершення таблиці 4.1

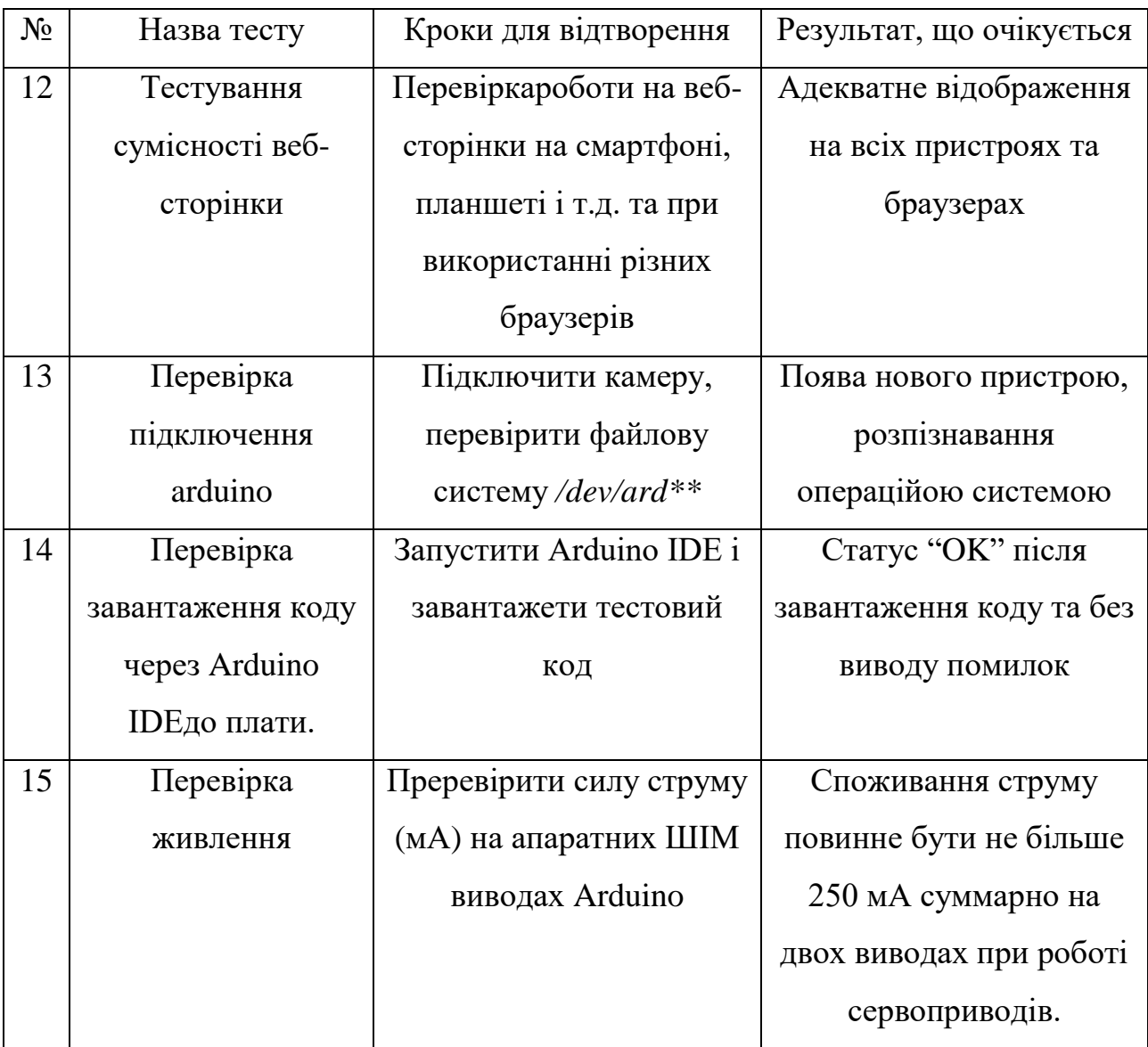

#### **5ЕКОНОМІЧНИЙ РОЗДІЛ**

5.1 Технологічний аудит розробленої системи відеоспостереження заприватним будинком

Сьогодні в наш побут все частіше входить поняття «розумний будинок». Як відомо, «розумний будинок» – це інтелектуальна система управління, яка об'єднує в єдиний комплекс всі види обладнання і розв'язує різні завдання в сфері забезпечення безпеки та життєзабезпечення будинку, розваг, зв'язку, комфортної температури, вологості тощо. Будь-яка система «розумний будинок» передбачає наявність системи відеоспостереження, яка складається з датчиків, через які надходить інформація, і відповідних виконавчих пристроїв.

Сучасні системи відеоспостереження, які встановлені в торгових центрах, офісах, магазинах тощо, не є дешевими і не є практичними для використання в приватних будинках, оскільки характеризуються великою вартістю та недостатньою інтегрованістю з мережею Інтернет.

Тому у виконаній нами магістерській роботі було поставлене завдання зменшити ціну системи відеоспостереження та підвищити показники безпеки за рахунок зменшення ймовірності несанкціонованого доступу до приватного будинку, збільшення імовірності виявлення порушень та відео-фіксації території навколо приватного будинку. Для цього нами була використана сучасна апаратна обчислювальна платформа Arduino, яка є найбільш пристосованою для розв'язання поставлених задач.

Для виконання поставленого завдання нами було проаналізовано існуючі методи та засоби відеоспостереження за приватним будинком; зроблено огляд існуючих аналогів системи відеоспостереження та використовуваних апаратних і програмних засобів; розроблено нове апаратне забезпечення системи відеоспостереження; розроблено нове програмне забезпечення системи відеоспостереження; проведено порівняльний аналіз існуючих систем відеоспостереження з розробленою.

В результаті було створено моделі, алгоритми, програмні засоби, які можуть бути використані для подальшого підвищення безпеки та ефективності моніторингу за станом приватного будинку. Тобто було розроблено відносно просту модель з використанням веб-камери «Russbery pi Arduino» та відповідним програмним забезпеченням.

Проведемо технологічний аудит нашої розробки, який дозволить встановити її технічний рівень та комерційний потенціал. Для проведення аудиту запросимо 3-х відомих експертів, які є фахівцями в цій галузі знань: к.т.н., доцента Кривогубченка С.Г., к.т.н., ст. викладача Кулика Я.А. та к.т.н., доцента Папінова В.М.

Оцінювання технічного рівня та комерційного потенціалу нашої розробки здійснювалося за методикою [46], наведеною в таблиці 5.1.

Таблиця 5.1 – Критерії оцінювання технічного рівня та комерційного потенціалу розробки та їх бальна оцінка

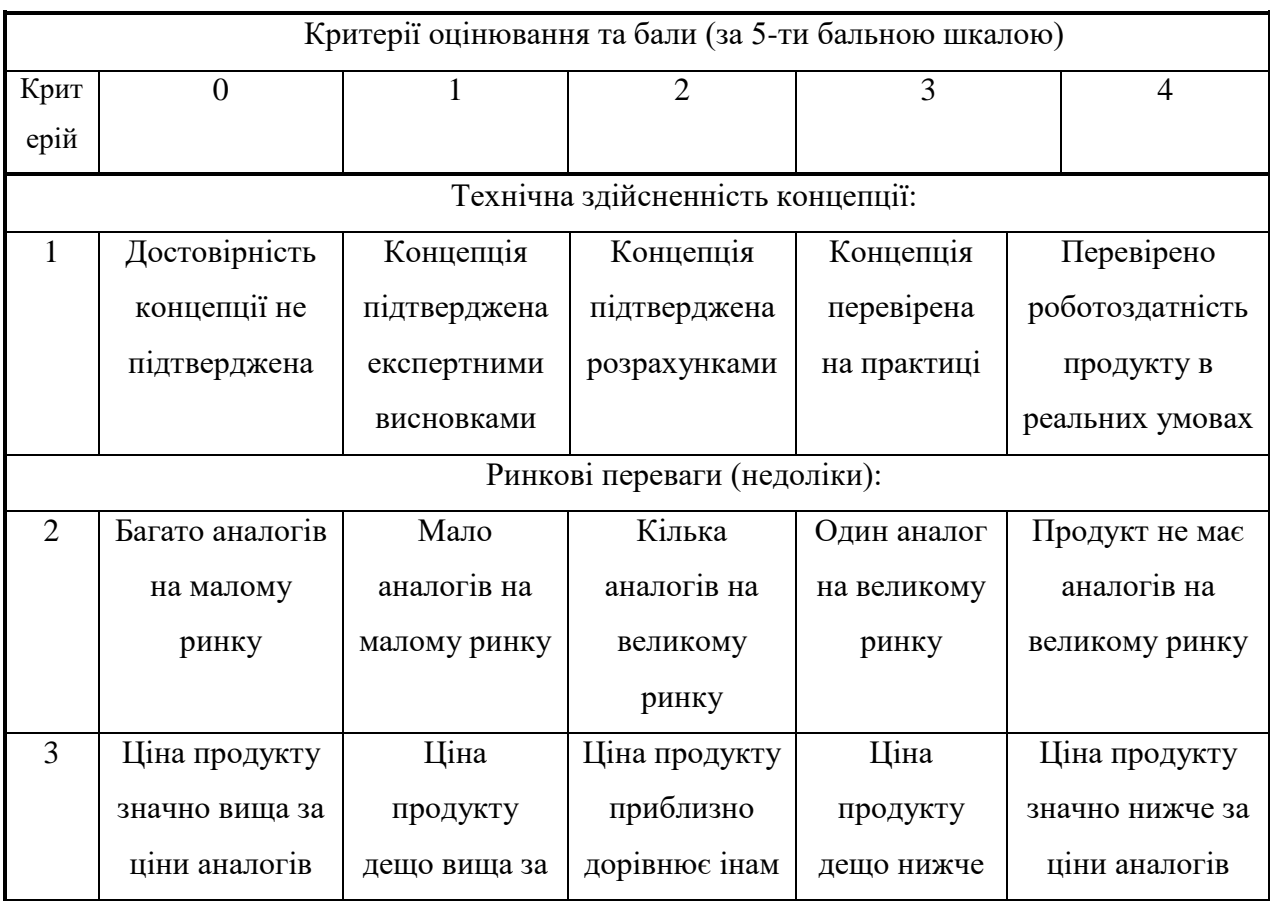

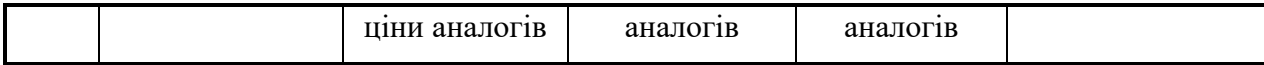

## Продовження таблиці 5.1

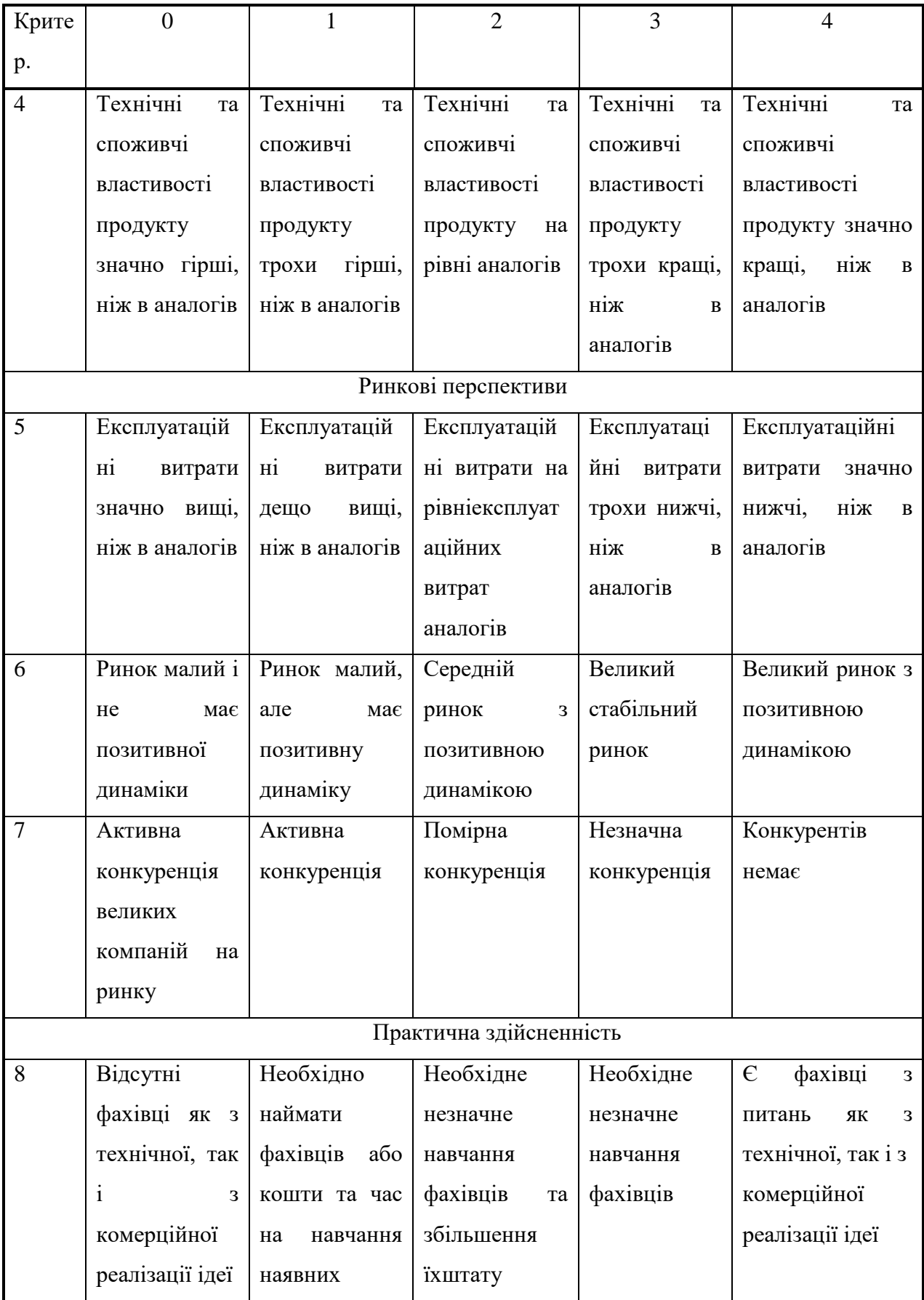

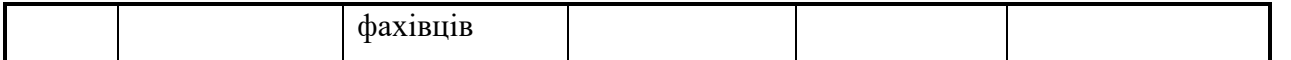

# Продовження таблиці 5.1

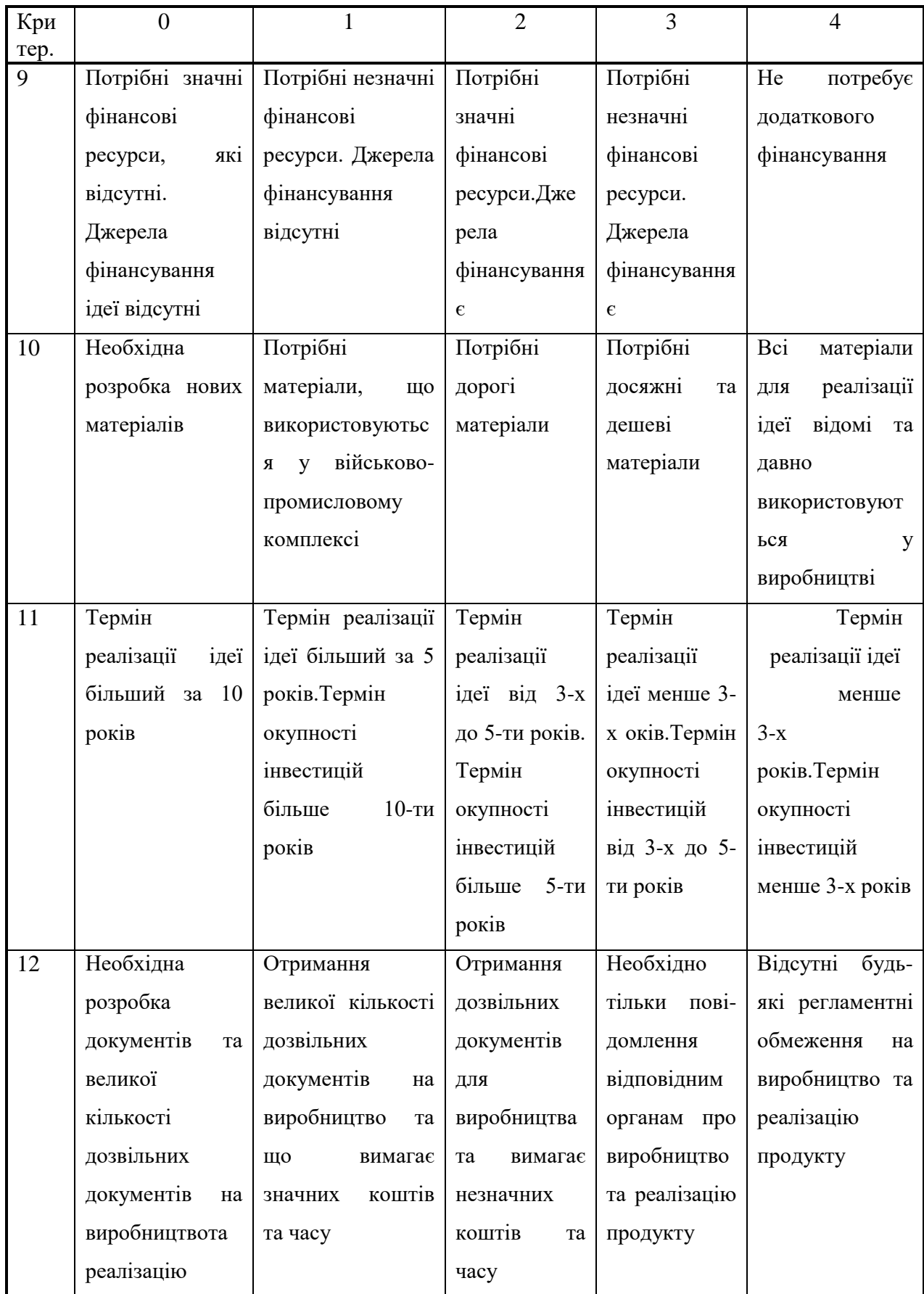

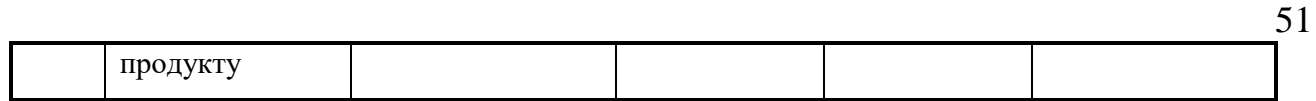

Результати проведеного запрошеними експертами технологічного аудиту нашої розробки зведемо в таблицю 5.2.

Критерії Прізвище, ініціали експерта Кривогубченко С.Г. Кулик Я.А. Папінов В.М. Бали, виставлені експертами: 1 3 3 3 3 2 3 3 3 3 3 3 3 3 3 4 3 3 3 3  $5 \qquad \qquad 3 \qquad \qquad 3 \qquad \qquad 3$ 6 3 4 3 7 3 3 3 2 8 3 3 3 3 9 3 3 3 2 10 3 3 3 3 11 3 3 3 3  $12 \qquad \qquad 2 \qquad \qquad 3 \qquad \qquad 2$ Сума балів  $CB_1 = 35$   $CB_2 = 37$   $CB_3 = 33$ 

Таблиця 5.2 – Результати технологічного аудиту нашої розробки

Далі розрахуємо середньоарифметичну суму балів, що їх виставили запрошені експерти.

Середньоарифметична сума балів СБ :

$$
\overline{\text{CB}} = \frac{\sum_{1}^{3} \text{CB}_{i}}{3} = \frac{35 + 37 + 33}{3} = \frac{105}{3} = 35.
$$

На підставі рекомендацій, наведених в [46] (див. табл. 5.3), можна зробити висновок, що розроблена нами система відеоспостереження за приватним будинком має технічний рівень та комерційний потенціал, який характеризується терміном «вище середнього».

| Середньоарифметична сума балів СБ, | Технічний рівень та комерційний |  |  |
|------------------------------------|---------------------------------|--|--|
| розрахована на основі висновків    | потенціал розробки              |  |  |
| експертів                          |                                 |  |  |
| $0 - 10$                           | Низький                         |  |  |
| $11 - 20$                          | Нижче середнього                |  |  |
| $21 - 30$                          | Середній                        |  |  |
| $31 - 40$                          | Вище середнього                 |  |  |
| $41 - 48$                          | Високий                         |  |  |

Таблиця 5.3 – Технічні рівні та комерційний потенціал розробки

Такий технічний рівень та комерційний потенціал нашої розробки пояснюється тим, що нами зроблено поєднання методів та засобів автоматизації процесів відеоспостереження приватних будинків, яке використовує спрощені процеси передачі та обробки даних, що дозволяє суттєво зменшити складність та підвищити швидкодію роботи системи. Окрім того, запропоновано таку структуру приладу, яка зменшує ціну системи відеоспостереження та підвищує показники безпеки за рахунок зменшення ймовірностей несанкціонованого доступу.

#### 5.2 Розрахунок витрат на розробку системи відеоспостереження

Витрати на розробку системи відеоспостереження за приватним будинком передбачають такі основні статті:

а). Основна заробітна плата З<sub>о</sub> виконавців (5.1):

$$
3_{o} = \frac{M}{T_{p}} \cdot t \text{ [rph.]}, \quad (5.1)
$$

де М – місячний посадовий оклад конкретного виконавця, грн.

В 2019 році величини окладів знаходиться в межах (4173…17500) грн за місяць;

 $T_p$  – число робочих днів в місяці; приймемо  $T_p = 20$  днів;

t – число робочих днів роботи виконавців.

Зроблені розрахунки зведемо до таблиці 5.4:

| Найменування           | Місячни  | Оплата за              | Число  | Витрати    | Примітка |
|------------------------|----------|------------------------|--------|------------|----------|
| посадивиконавця        | йпосадов | робочий                | днів   | на оплату  |          |
|                        | ийоклад, | день, грн              | роботи | праці, грн |          |
|                        | грн      |                        |        |            |          |
| 1. Науковий керівник   | 12000    | 600                    | 25годи | 2500       |          |
| магістерської роботи   |          |                        | H      |            |          |
| 2. Maricrpaнт          | 2000     | 100                    | 48     | 4800       |          |
| 3. Консультант з ЕЧ    | 11800    | 590                    | 2,5    | 245,83     |          |
|                        |          |                        | ГОД.   |            |          |
| 4. Допоміжний персонал | 6000     | 300                    | 5      | 1500       |          |
|                        |          | $3e$ =9045,83≈9050 грн |        |            |          |

Таблиця 5.4 – Основна заробітна плата виконавців

б). Додаткова заробітна плата З<sub>д</sub> виконавців розраховується як  $(10...12)$ % від величини їх основної заробітної плати, тобто (5.2):

$$
3_{\mu} = (0, 1...0, 12) \cdot 3_{0}. \tag{5.2}
$$

Для нашого випадку отримаємо:

$$
3_{\mu} = 0.12 \times 9050 = 1086 \, \text{[rph.]}
$$

в). Нарахування на заробітну плату  $H_{3I}$  виконавців (5.3):

$$
H_{\rm 3H} = (3_{\rm o} + 3_{\rm A}) \cdot \frac{\beta}{100}, (5.3)
$$

де β – ставка єдиного внеску на загальнообов'язкове державне соціальне страхування, %. β = 22%. Тоді:

$$
H_{3II} = (9050 + 1086) \times 0,22 = 2229,92 \approx 2230 \text{ [TpH.]}
$$

г). Амортизація обладнання, комп'ютерів та приміщень А, які використовувались під час виконання даної роботи (5.4):

$$
A = \frac{H \cdot H_a}{100} \cdot \frac{T}{12} [\text{rph.}], \quad (5.4)
$$

де Ц – загальна балансова вартість всього обладнання, комп'ютерів, приміщень тощо, що використовувались для виконання роботи, грн.;

Н<sup>а</sup> – річна норма амортизаційних відрахувань. Для нашого випадку можна прийняти, що  $H_a = (2...25)\%$ ;

Т – термін, використання обладнання, приміщень тощо, місяці.

Зроблені розрахунки зведемо у таблицю 5.5.

Таблиця 5.5 – Розрахунок амортизаційних відрахувань

| Найменуванняобла                               | Балансова      | Норма         | Термін                               | Величина          |
|------------------------------------------------|----------------|---------------|--------------------------------------|-------------------|
| днання, приміщень                              | вартість,      | амортиз       | використан                           | амортизаційних    |
| тощо                                           | грн.           | ації, $%$     | ня, міс.                             | відрахувань, грн. |
| 1. Обладнання:<br>комп'ютери,<br>принтери тощо | 50000          | 20            | 3 (40%)<br>використан<br><b>HA</b> ) | 1000              |
| 2. Приміщення                                  | 16000          | $\mathcal{R}$ | 3 (40%)<br>використан<br><b>HA</b> ) | 48                |
|                                                | $A = 1048$ грн |               |                                      |                   |

д). Витрати на матеріали М (5.5):

$$
\mathbf{M} = \sum_{1}^{n} \mathbf{H}_{i} \cdot \mathbf{H}_{i} \cdot \mathbf{K}_{i} - \sum_{1}^{n} \mathbf{B}_{i} \cdot \mathbf{H}_{B} \text{ [FpH.]}, \quad (5.5)
$$

де Н<sup>i</sup> – витрати матеріалу *i*-го найменування, кг; Ц<sup>i</sup> – вартість матеріалу *i*-го найменування, грн./кг.;  $K_i$  – коефіцієнт транспортних витрат,  $K_i = (1, 1, 1, 1, 15)$ ;  $B_i$ – маса відходів матеріалу *i*-го найменування, кг; Ц<sup>в</sup> – ціна відходів матеріалу *i*го найменування, грн/кг; n – кількість видів матеріалів.

Витрати на комплектуючі К (5.6):

$$
K = \sum_{1}^{n} H_{i} \cdot H_{i} \cdot K_{i} \text{[Fph.]}, \quad (5.6)
$$

де Н<sup>і</sup> – кількість комплектуючих *і*-го виду, шт.; Ц<sup>і</sup> – ціна комплектуючих *і*-го виду, грн;  $K_i$  – коефіцієнт транспортних витрат,  $K_i = (1, 1, 1, 15)$ ; n – кількість видів комплектуючих.

Загальна вартість основних матеріалів та комплектуючих, які були використані під час виконання роботи, складає приблизно 900 грн.

е). Витрати на силову електроенергію Ве розраховуються за формулою  $(5.7):$ 

$$
B_e = \frac{B \cdot \Pi \cdot \Phi \cdot K_{\pi}}{K_{\pi}}, \quad (5.7)
$$

де В – вартість 1 кВт-год. електроенергії, в 2019 р. В  $\approx$  2,2 грн/кВт;

П – установлена потужність обладнання, кВт; П = 1,11 кВт;

Ф – фактична кількість годин роботи обладнання, годин. Приймемо, що  $\Phi = 120$  годин:

 $K_{\text{n}}$  – коефіцієнт використання потужності;  $K_{\text{n}}$  = 0,90.

 $K_{\alpha}$  – коефіцієнт корисної дії,  $K_{\alpha} = 0.75$ .

Тоді витрати на силову електроенергію складуть:

$$
B_e = \frac{B \cdot \Pi \cdot \Phi \cdot K_{\pi}}{K_{\pi}} = \frac{2, 2 \cdot 1, 11 \cdot 120 \cdot 0, 9}{0, 75} = 351, 65 \approx 352 \text{ rph.}
$$

ж). Інші витрати Він можна прийняти як (100…300)% від суми основної заробітної плати виконавців, тобто (5.8):

$$
B_{\text{in}}
$$
 = (1..3)  $\times$  3<sub>o</sub>.

(5.8)

Для нашого випадку отримаємо:

$$
B_{\text{in}} = 2.0 \times 9050 = 18100 \text{ [rph.]}
$$

и). Сума всіх попередніх статей витрат дає витрати на виконання цього етапу роботимагістрантом – В.

$$
B = 9050 + 1086 + 2230 + 1048 + 900 + 352 + 18100 = 32766
$$
 [rph.]

к). Загальні витрати ЗВ на розробку та можливе впровадження результатів виконаної нами роботи розраховуються за формулою (5.9):

$$
3B = \frac{B}{\beta}, (5.9)
$$

де – коефіцієнт, який характеризує етап виконання роботи на шляху до її можливого впровадження. Оскільки наша розробка практично готова для можливого впровадження, то згідно [46, 47] $\beta \approx$  0,9.

Тоді: 
$$
3B = \frac{32766}{0.9} = 36406,67
$$
 [грн] або приблизно 36,5 тис. грн.

Тобто прогнозовані витрати на завершення нашої розробки становлять приблизно 36,5 тис. грн.

5.3 Прогнозування економічного ефекту від можливого впровадження розробленої системи відеоспостереження за приватним будинком

Аналіз місткості ринку даної продукції показує, що на сьогодні в нашому регіоні кількість реальних покупців різноманітних систем відеоспостереження є невеликою (через відносну бідність населення і відсутність вільних коштів у юридичних осіб) і складає щороку приблизно 50 осіб. Але революційні лібертаріанські дії команди «ЗЕ», в результаті яких відбудеться масовий розпродаж земельних ділянок, призведе до того, що ці ділянки потрібно буде комусь охороняти (наприклад, від бомжів, які втратать свою власність). І тут як раз в нагоді стане розроблена нами система відеоспостереження, попит наякупочне карколомно зростати. За нашими розрахунками, впровадити нашу систему відеоспостереження можна з 2020 року, а користуватися попитом на регіональному ринку наша система буде не менше 3-х років після впровадження. Прогноз зростання попиту на нашу розробку складе по роках:

1-й рік після впровадження (2020 р.) – приблизно на 100 шт.;

2-й рік після впровадження (2021 р.) – приблизно на 200 шт.;

3-й рік після впровадження (2022 р.) – приблизно на 300 шт.

На сьогодні ціна подібних систем відеоспостереження складає приблизно 10 тис. грн. Оскільки розроблена нами система відеоспостереження має значно кращі функціональні характеристики і є дешевшою у виготовленні, то це дозволить реалізовувати нашу розробку на ринку дещо дешевше, наприклад за 9 тис. грн або на 1 тисячу грн дещевше, що також сприятиме зростанню попиту на нашу розробку.

Можливе збільшення чистого прибутку  $\Delta\Pi_{\rm i}$ , що його можна отримати потенційний інвестор від фінансування та впровадження нашої розробки, розраховується за формулою [47] (5.10):

$$
\Delta\Pi_{i} = \sum_{1}^{n} (\Delta H_{o} \cdot N + H_{o} \cdot \Delta N)_{i} \cdot \lambda \cdot \rho \cdot (1 - \frac{\upsilon}{100}), \quad (5.10)
$$

де  $\Delta \, \text{H}_\text{o}$  – покращення основного якісного показника від впровадження розробки. Таким показником є зменшення ціни реалізації нової розробки, тобто  $\Delta H_0 = (9 - 10) = -1$  THC. Грн;

N – основний кількісний показник, який визначає обсяг діяльності у даному році до впровадження результатів розробки;  $N = 50$  шт.;

 N – покращення основного кількісного показника від впровадження результатів розробки (збільшення попиту на розробку). Як було зазначено вище, таке збільшення становить, відповідно по роках,  $+100$ ,  $+200$  та  $+300$  шт.;

Ц<sup>о</sup> – основний якісний показник, який визначає обсяг діяльності (тобто ціну реалізації) у році після впровадження результатів розробки, грн.

 $H_0 = 9$  тис. грн;

n – кількість років, протягом яких очікується отримання позитивних результатів від впровадження розробки; n = 3 роки;

 – коефіцієнт, який враховує сплату податку на додану вартість  $\lambda = 0.8333;$ 

 – коефіцієнт, який враховує рентабельність продукту. Рекомендується приймати  $p = (0, 2...0, 5)$ ; візьмемо  $p = 0.5$ ;

 $v$  – ставка податку на прибуток. У 2019 році  $v = 18$ %.

Величина чистого прибутку  $\Delta\Pi_1$  для потенційного інвестора протягом першого року від реалізації нашої розробки (2020 р.) складе:

$$
\Delta\Pi_1 = [-1.50 + 9.100] \cdot 0,8333 \cdot 0,5 \cdot (1 - \frac{18}{100}) = 290,41 \approx 291 \text{ [THC. rph.]}
$$

Величина можливого чистого прибутку  $\Delta\Pi_2$  для потенційного інвестора

від реалізації нашої розробки протятом другого (2021 р.) року складе:  
\n
$$
\Delta\Pi_2 = [-1.50 + 9.200] \cdot 0,8333 \cdot 0,5 \cdot (1 - \frac{18}{100}) = 597,89 ≈ 598
$$
 [тис. грн.]

Величина можливого чистого прибутку  $\Delta\Pi_3$  для потенційного інвестора протягом третього (2022 р.) року складе:

$$
\Delta\Pi_3 = [-1.50 + 9.300] \cdot 0,8333 \cdot 0,5 \cdot (1 - \frac{18}{100}) = 905,38 \approx 906 \text{ [THC. TPH.]}
$$

Теперішня вартість інвестицій PV, що можуть вкладатися в нашу розробку, становитиме:  $PV = (2...5) \times 3B$ .

Для нашого випадку  $PV = 5 \times 36,5 = 182,5 \approx 183$  тис. грн.

Розрахуємо абсолютний ефект вкладених інвестицій  $E_{\text{a6c}}(5.11)$ .

$$
E_{a\bar{b}c} = \Pi\Pi - PV, (5.11)
$$

де ПП – приведена вартість всіх чистих прибутків від можливого впровадження нашої розробки, грн(5.12):

$$
\Pi \Pi = \sum_{1}^{\mathrm{T}} \frac{\Delta \Pi_{\mathrm{i}}}{(1+\tau)^{\mathrm{t}}}, \quad (5.12)
$$

де  $\Delta\Pi_{\rm i}$  – збільшення чистого прибутку у кожному із років, протягом яких виявляються результати впровадженої роботи, грн;

т – період часу, протягом якого виявляються результати впровадженої роботи, роки;  $T = 3$  роки;

 – ставка дисконтування (або прогнозований рівень інфляції). Для наших розрахунків приймемо, що  $\tau = 0.08$  (або 8%);

t – період часу (в роках) від моменту отримання прибутків допочаткувпровадження розробки.

Тоді приведена вартість всіх можливих чистих прибутків ПП, що їх може отримати потенційний інвестор від можливого впровадження нашої розробки, складе:

$$
\Pi\Pi = \frac{291}{(1+0.08)^1} + \frac{598}{(1+0.08)^2} + \frac{906}{(1+0.08)^3} \approx 269 + 513 + 719 = 1501 \text{ [TMC. FPH.]}
$$

Абсолютний ефект ід впровадження нашої розробки за 3 роки може становити:

 $E_{\text{a}6c} = 1501 - 183 = 1318$  тис. грн. або 439,33 тис. грн щороку.

Далі розрахуємо відносну ефективність Е<sub>в</sub> вкладених у розробку інвестицій. Для цього скористаємося формулою(5.13):

$$
E_{B} = T_{\ast} \sqrt{1 + \frac{E_{a6c}}{PV}} - 1, (5.13)
$$

де Е<sub>абс</sub> – абсолютний ефект вкладених інвестицій; Е<sub>абс</sub> = 1318 тис. грн; PV - теперішня вартість початкових інвестицій PV = 183 тис. грн;  $T_{\text{m}}$  - життєвий цикл розробки, роки.  $T_{\text{m}} = 4$  роки (2019-2022 рр.).

Для нашого випадку:

$$
E_{B} = \sqrt[4]{1 + \frac{1318}{183}} - 1 = \sqrt[4]{1 + 7,202} - 1 = \sqrt[4]{8,202} - 1 = 1,692 - 1 = 0,692 = 69,2\%.
$$

Далі визначимо ту мінімальну дохідність, нижче заяку кошти в розробку нашої системи інвестор вкладати не буде. Мінімальна дохідність т<sub>мін</sub> визначається за формулою(5.14):

$$
\tau=d+f,\ (5.14)
$$

де d – середньозважена ставка за депозитними операціями в комерційних банках; в 2019 році в Україні  $d = (0, 10...0, 15)$ ;

f – показник, що характеризує ризикованість вкладень; зазвичай, величина  $f = (0,05...0,5)$ , але може бути і значно більше.

Для нашого випадку отримаємо:

 $\tau_{\text{min}} = 0.15 + 0.45 = 0.60$  abo  $\tau_{\text{min}} = 60\%$ .

Оскільки величина  $E_B = 69,2\% > \tau_{min} = 60\%$ , то інвестор у принципі може бути зацікавлений у фінансуванні нашої розробки.

Далі розраховуємо термін окупності коштів, які можуть бути вкладені у впровадження нашої розробки(5.15):

$$
T_{\text{ok}} = \frac{1}{E_{\text{B}}}.
$$
\n(5.15)

Для нашого випадку термін окупності  $T_{\alpha\kappa}$  коштів, вкладених у впровадження нашої розробки, складе:

$$
T_{ox} = \frac{1}{0.692} \approx 1.45 \text{ porkis,}
$$

що свідчить про потенційну комерційну привабливість нашої розробки.

Результати виконаної економічної частини магістерської кваліфікаційної роботи зведено у таблицю:

Таблиця 5.6 – Результати економічної частини магістерської кваліфікаційної роботи

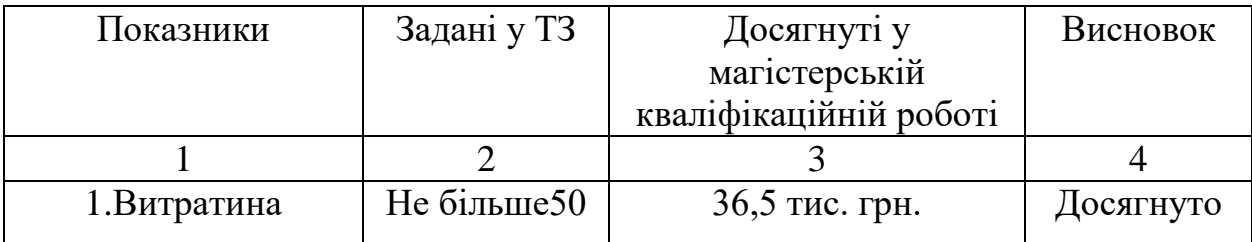

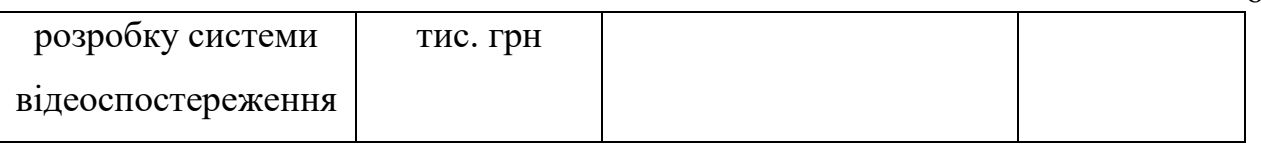

Продовження таблиці 5.6

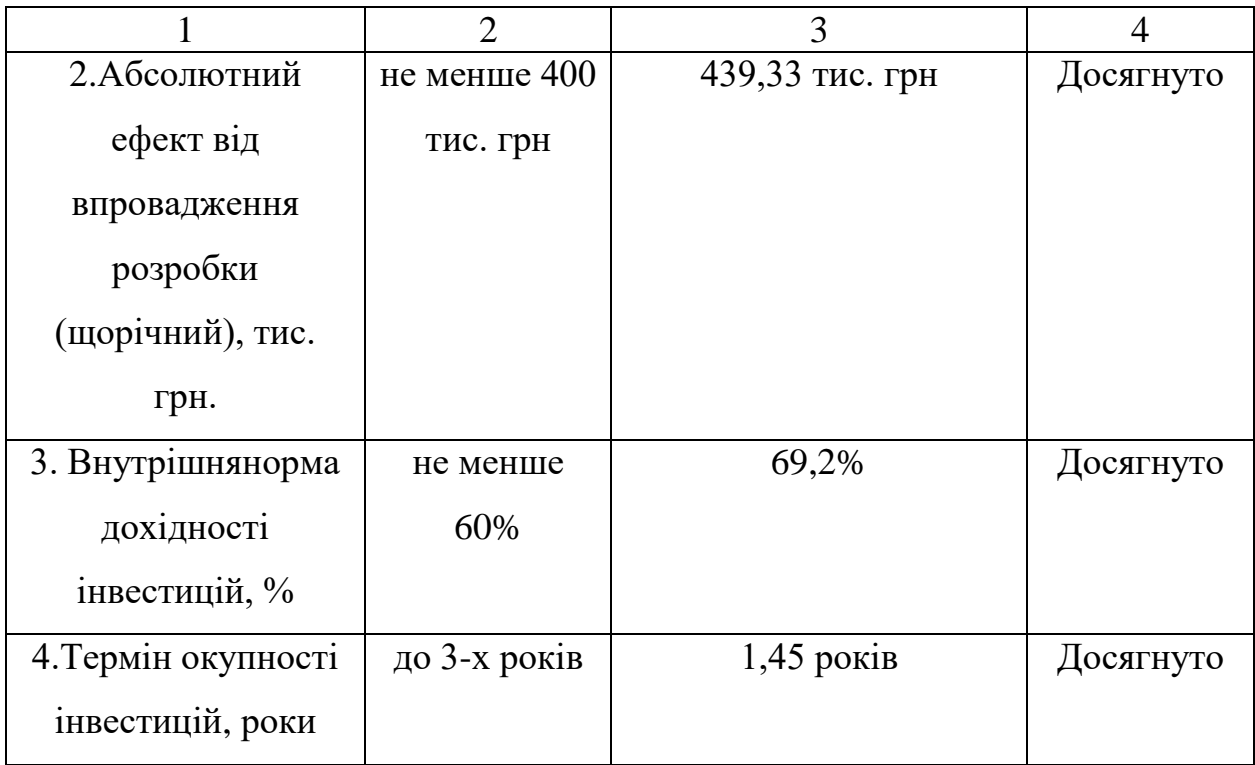

Таким чином, основні техніко-економічні характеристики розробленої нами системи відеоспостереження за приватним будинком, які були задані у технічному завданні, виконані.

#### **ВИСНОВКИ**

В даній магістерській дипломній роботі було розроблено систему відеоспостереження на основі «Arduino».

В першому розділі роботи проведено огляд існуючих систем відеоспостереження та зрозлено обгрунтовані висновки. В результаті для розробки IP системи відеоспостереженнябуло обрано сучасну апаратну обчислювальну платформу Arduinо, що є найбільш підходящою під потрібний проект системи.

В другому розділі системи розглянуто процес проектування системи відеоспостереження на базі Arduinо.

В третьому розділі описано процес розробки програмного забезпечення системи відеоспостереження на основі Arduino та RaspberryPI.

В четвертому розділі описані основні етапи тестування системи та інтеграції аппаратної та програмної частин.

В економічному розділі наведено розрахунки витрат на розробку системи та прогнозування економічного ефекту від можливого в

Системи відеоспостереження призначені для підвищення рівня безпеки об'єкта та зменьшення наслідків небажаних впливів.

Нині існують такі види систем відеоспостереження:

аналогові системи відеоспостереження;

IP-системи відеоспостереження;

гібридні системи відеоспостереження.

Аналогова система - це класична система на базі аналогових відеокамер, і передачею сигналу зображення по коаксіальному кабелю.

Arduino - апаратна платформа, основними компонентами якої є плата введення/виведення та середовище розробки програмного забезпечення на мові Processing/Wiring. Arduino використовється як для створення автономних та автоматичних інтерактивних об'єктів, так і взаємодіїз програмним забезпеченням, яке виконується на комп'ютері, сервері тощо.

Raspberry Pi 3 - це міні-комп'ютер з великими функціональними можливостями (як програмними, так і апаратними.)

Система відеоспостереження дасть змогу контролювати безпеку приватного будинку, та інтелектуальна частина дасть змогу отримати повідомлення що є не санкціоноване проникнення до будинку.

Основною перевагою такої системи є її ціна та відносна простота реалізації. Для порівняння ціна дешевої аналогової системи відеоспостереження зі всіма необхідними комплектуючими близко 20-25 тис. грн.. Для реалізації системи на основі «Arduino» та RaspberryPI необхідно близько 7-10 тис. грн.

Ідеальне місце застосування таких систем - приватні будинки і котеджі.Вартість запропонованого рішення буде відносно невеликою, а якість не буде гірше за відомих аналогів. Система має можливіть підключення до 3х камер cроздільністю здатністю запису відео не більше 1280x720. Для збільшення кількості камер система потребує модифікації відповідно до інтеграції нових елементів спостереження.

#### **СПИСОК ВИКОРИСТАНОЇ ЛІТЕРАТУРИ**

1. Пескин А. Е Системы видеонаблюдения. Основы построения, проектирование и експлуатации / А. Е. Пескин. - К: . Горячая Линия – Телеком, 2013. - 256 с.

2. Розробка системи відеоспостереження для приватного будинку на базі Arduino [Електронний ресурс]. – 2018. – Режим доступу до ресурсу: [https://conferences.vntu.edu.ua/index.php/all-fksa/all-fksa-2018/paper/view/4556.](https://conferences.vntu.edu.ua/index.php/all-fksa/all-fksa-2018/paper/view/4556) - Назва з екрану.

3. «Розумний Будинок» На Базі RASPBERRYPI звикористанням Модулів Arduino[Електронний ресурс]. – 2019.– Режим доступу до ресурсу: http://www.wayscience.com/wp-content/uploads/2019/10/TOM-2-Zbirnik-8 mizhnarodna-nauk-prakt-internet-konferentsiya-1.pdf

4. Дамьяновски В.CCTV. Библия видеонаблюдения. Цифровые и сетевые технологии/ В. Дамьяновски - М.: ООО «Ай-Ес-Ес Пресс», 2006, — 480 с

5. Кашкаров А. П. Видеокамеры и видеорегистраторы / А. П. Кашкаров – М.: ДМК Пресс – 2014. - 90 с.

6. Аналіз систем відеоспостереження [Електронний ресурс] – Режим доступу до ресурсу: [http://ukrbukva.net/73985-Analiz-sistem](http://ukrbukva.net/73985-Analiz-sistem-videonablyudeniya.html)[videonablyudeniya.html.](http://ukrbukva.net/73985-Analiz-sistem-videonablyudeniya.html) - Назва з екрану.

7. Аналоговая система видеонаблюдения [Електронний ресурс] – Режим доступу до ресурсу: [https://studopedia.ru/8\\_105972\\_analogovaya-sistema](https://studopedia.ru/8_105972_analogovaya-sistema-videonablyudeniya.html)[videonablyudeniya.html.](https://studopedia.ru/8_105972_analogovaya-sistema-videonablyudeniya.html) - Назва з екрану.

8. IP-видеонаблюдение [Електронний ресурс] – Режим доступу до ресурсу: [http://delta-o.ru/ip-videonablyudenie.](http://delta-o.ru/ip-videonablyudenie) - Назва з екрану.

9. Що таке Arduino? [Електронний ресурс] – Режим доступу до ресурсу: [https://diylab.com.ua/a186813-scho-take-arduino.html.](https://diylab.com.ua/a186813-scho-take-arduino.html) - Назва з екрану.

10. UNO Платы Arduino [Електронний ресурс] – Режим доступу до ресурсу: [http://arduino.ua/ru/hardware/Uno.](http://arduino.ua/ru/hardware/Uno) - Назва з екрану.

11. Arduino – це просто, але не занадто просто [Електронний ресурс] – Режим доступу до ресурсу: [http://isearch.kiev.ua/uk/searchpractice/science/1752](http://isearch.kiev.ua/uk/searchpractice/science/1752-arduino-a-simple-but-not-too-simple) [arduino-a-simple-but-not-too-simple.](http://isearch.kiev.ua/uk/searchpractice/science/1752-arduino-a-simple-but-not-too-simple) - Назва з екрану.

12. Raspberry Pi [Електронний ресурс] – Режим доступу до ресурсу: [https://uk.wikipedia.org/wiki/Raspberry\\_Pi.](https://uk.wikipedia.org/wiki/Raspberry_Pi) - Назва з екрану.

13. Ben Heck's Raspberry Pi Point and Shoot Camera [Електронний ресурс] – Режим доступу до ресурсу: [https://www.youtube.com/watch?v=iZ3ajIoNIkA.](https://www.youtube.com/watch?v=iZ3ajIoNIkA) - Назва з екрану.

14. Монаенков А. Алгоритмы сжатия в системах видеонаблюдения [Електронний ресурс] / A. Монаенков // Технологии защиты : електронне наукове видання. – Електронні дані. – [Москва : Москва.8-я ул. Текстильщиков д. 13 корп.2, 2017]. – № 3. – Режим доступу[:http://www.tzmagazine.ru/jpage.php?uid1=1627&uid2=1663.](http://www.tzmagazine.ru/jpage.php?uid1=1627&uid2=1663) - Назва з екрану.

12. Monk S. Programming Arduino Getting Started with Sketches / Simon Monk. – Chicago: McGraw-Hill Educatio, 2012. – 176 с.

15. Raspberry Pi 3 в качестве домашнего видеонаблюдения [Електронний ресурс] – Режим доступу до ресурсу: [https://mysku.ru/blog/china](https://mysku.ru/blog/china-stores/41724.html)[stores/41724.html.](https://mysku.ru/blog/china-stores/41724.html) - Назва з екрану.

16. Д. Сведсен. Видео с передовой [Електронний ресурс] / Сведсен Д. // Технологии защиты : електронне наукове видання. – Електронні дані. – [Москва : Москва.8-я ул. Текстильщиков д. 13 корп.2, 2016]. – № 6. – Режим доступу: [http://www.tzmagazine.ru/jpage.php?uid1=1496&uid2=1609&uid3=1622.](http://www.tzmagazine.ru/jpage.php?uid1=1496&uid2=1609&uid3=1622) - Назва з екрану.

17. О. Бернадская IP-видеонаблюдение и аналитика [Електронний ресурс] / Бернадская O. // Технологии защиты : електронне наукове видання. – Електронні дані. – [Москва : Москва.8-я ул. Текстильщиков д. 13 корп.2, 2016]. –  $N_2$  5. – Режим доступу: [http://www.tzmagazine.ru/jpage.php?uid1=1496&uid2=1586&uid3=1606.](http://www.tzmagazine.ru/jpage.php?uid1=1496&uid2=1586&uid3=1606) - Назва з екрану.

18. VMS против VsaaS [Електронний ресурс] – Режим доступу до ресурсу: [http://www.secuteck.ru/articles2/dvr/vms-protiv-vsaas/.](http://www.secuteck.ru/articles2/dvr/vms-protiv-vsaas/) - Назва з екрану.

19. Управление Камерами Видеонаблюдения [Електронний ресурс] – Режим доступу до ресурсу: [http://video-praktik.ru/st\\_kamery\\_upravlenie.html.](http://video-praktik.ru/st_kamery_upravlenie.html) - Назва з екрану.

20. Системы CCTV Видеонаблюдения [Електронний ресурс] – Режим доступу до ресурсу: [http://video-praktik.ru/st\\_cctv\\_videonabljudenie.html.](http://video-praktik.ru/st_cctv_videonabljudenie.html) - Назва з екрану.

21. Правила безпечної експлуатації електроустановок споживачів, затверджених наказом Комітету по нагляду за охороною праці Міністерства праці та соціальної політики України від 09 січня 1998 року № 4, зареєстрованих у Міністерстві юстиції України 10 лютого 1998 року за № 93/2533 (НПАОП 40.1-1.21-98)

22. Видеонаблюдение в доме, коттедже, даче [Електронний ресурс] – Режим доступу до ресурсу: [http://gcmural.ru/cctvhouse.](http://gcmural.ru/cctvhouse�) - Назва з екрану.

23. Бюджетне відеоспостереження [Електронний ресурс] – Режим доступу до ресурсу: [http://www.klaster-plus.ua/ua/reshenija/sistemy](http://www.klaster-plus.ua/ua/reshenija/sistemy-videonabljudenija/byudzhetnyy-variant/)[videonabljudenija/byudzhetnyy-variant/.](http://www.klaster-plus.ua/ua/reshenija/sistemy-videonabljudenija/byudzhetnyy-variant/) - Назва з екрану.

24. N. Dickey, D. Banks and S. Sukittanon, "Home automation using Cloud Network and mobile devices," Southeastcon, 2012 Proceedings of IEEE, Orlando, FL, 2012, pp. 1-4.

25.A. C. Caputo "Digital video surveillance and security", Elsevier Inc., 2010 — 333 p. – ISBN 978-1-85617-747-4

26. Aldasouqi I, Hassan M. Human face detection system using HSV. In: Proceedings Ninth WSEAS Int. Conf. On Circuits, Systems, Electronics, Control & Signal Processing. Stevens Point, Wisconsin, USA: World Scientific and Engineering Academy and Society (WSEAS); 2010. pp. 13-16

27. Salahat E, Saleh H, Mohammad B, Al-Qutayri M, Sluzek A, Ismail M. Automated realtime video surveillance algorithms for SoC implementation: A survey. IEEE International Conference on Electronics Circuits and Systems. December 2013

28. Hae-Min Moon. Implementation of the Privacy Protection in Video Surveillance System. Proceedings of the Third IEEE International Conference; 2010

29. Kraus K. Security management process for video surveillance system. Proceedings in Advanced Intelligent Video Surveillance, Proceedings of IFIP Wireless Days, 6th IFIP Network Control Conference; November 2008

30. Kraus K. High performance security management processing in advanced intelligent video surveillance. Informatics and Systems (INFOS), The 7th International Conference. March 2010:28-30

31. Foresti LG. A real-time system for video surveillance of unattended outdoor environments. IEEE Transactions on Circuits and Systems for Video Technology. 1998;8(6):697-704

32. Venetianer PL, Deng HL. Performance evaluation of an intelligent video surveillance system—A case study. Computer Vision andImage Understanding. 2010;114(11):1292-1302

33. Koller-meier, E. "Modeling and recognition of human actions using a stochastic approach," in Proceedings of 2nd European Workshop on Advanced VideoBased Surveillance Systems /E.Koller-meier, L.Van Gool, — London, UK, 2001 - pp. 17-28

34. Saligrama, V., Konrad, J. & Jodoin, P.-M. (2010). "Video Anomaly Identification: A Statistical Approach," IEEE Signal Processing Magazine, Vol. 27, No. 5, pp. 18-33.

35. Smeaton, A., "High-Level Feature Detection from Video in TRECVid: a 5-Year Retrospective of Achievements," in Multimedia Content Analysis, Theory and Applicaitons, Editor, Divakaran, A., / A.Smeaton, P.Over, & W. Kraaij, 2009, pp. 151-174, Springer Verlag, ISBN: 978-0-387-76567-9, Berlin.

36. РубинКеннетС. ОсновыScrum: практическоеруководствопогибкойразработкеПО.: Пер. сангл. – М.: ООО «И.Д.Вильямс», 2016. – 544 с., ISBN 978-5-8459-2052-2.

37. Рыбаков М.Ю. Бизнес-процессы: как их описать, отладить и внедрить. Практикум. – Издательство Михаила Рыбникова, 2016. – 392 с.

38. Швабер Кен, Сазерленд Джефф Руководство по скраму. Исчерпывающее руководство по скраму: правила игры [сайт]. – Режим доступу: <https://brainrain.com.ua/scrum-guide/> - Назва з екрану.

39. Пилон Дэн, Майлз Расс Управление разработкой ПО. – Издательство «Питер», 2018. – 464 с. – ISBN978-5-459-00522-6.

40. Богданов В.В. Управление проектами в MicrosoftProject 2007. Учебный курс. – СПб: Питер, 2007. – 592 с.: ил. – ISBN 978-5-469-00283-3.

41. Канер Сэм и др. Тестирование программного обеспечения. Фундаментальные концепции менеджмента бізнес-приложений: Пер. С англ./Сэм Канер, Джек Фолк, Енг Кек Нгуен. – К.: Издательство «ДиаСофт», 2001. – 544 с. – ISBN 966-7393-87-9.

42. Куперштейн В. «Microsoft Project 2013 в управлении проектами». - БХВ-Петербург, 2013. – 432 с. - ISBN: 978-5-9775-0941-1.

43. Макконнелл Стив. Совершенный код. Практическое руководство по разработке программного обеспечения. – Питер, Русская редакция, 2014. – 895 с. - ISBN: 978-5-7502-0064-1.

44. РезникС., БьеркА., делаМазаМ. Scrum c Team Foundation Server 2010. Профессиональный подход. Резник С., Бьерк А., де ла Маза М.; пер. с англ. – М.: ЭКОМ Паблишерз, 2012. – 416 с.: ил. – ISBN: 978-5-9790-0153-1; ISBN: 978-0-470-94333-5.

45. Савин Р. Тестирование Дот Ком, или Пособие по жесткому обращению с багами в интернет-стратапах. – М.: Дело, 2007. – 312 с. – ISBN 978-5-7749-0460-0.

46. Методичні рекомендації з комерціалізації розробок, створених в результаті науково-технічної діяльності – К.: Наказ Державного комітету України з питань науки, інновацій та інформатики (Лист № 1/06-4-97 від 13.09.2010 р.).

47. Козловський В. О. Методичні вказівки до виконання студентамимагістрантами економічної частини магістерських кваліфікаційних робіт. – Вінниця: ВНТУ, 2012.

**ДОДАТКИ**
## Технічне завдання

ЗАТВЕРДЖЕНО

Зав. Кафедри АІІТ

\_\_\_\_\_\_\_\_\_\_\_Квєтний Р.Н.

«\_\_» \_\_\_\_\_\_\_\_\_\_\_\_ 2019 р.

# ТЕХНІЧНЕ ЗАВДАННЯ

на магістерську кваліфікаційну роботу

«Розробка системи відеоспостереження за приватним будинком на основі

### «Arduino»»

08-02.МКР.00.00.004 ТЗ

Керівник роботи:

к.т.н., доц Богач І. В.

 $\frac{a}{2019}$  p.

Виконавець: студент гр.1АКІТ-18м Коломієць О. В.

 $\frac{u}{2019}$  p.

#### 1. Назва та галузь застосування

Системи відеоспостереження за приватним будинком

Розроблена система відеоспостереження для приватного будинку, що є достатньо простою, модульною та має можливість доопрацювання та розширення. Система розроблена з використанням Arduino, Raspberry pi 3, Arduino Motor Shield та складається з двох сервоприводів та веб-камери. В роботі розроблено відповідне апаратне та програмне забезпечення, проведено їх інтеграцію та протестована на реальних об'єктах. Виконано розрахунок витрат на розробку та прогнозовано економічний ефект від можливого впровадження розробленої системи.

### 2. Підстави для розробки

Розробку системи здійснювати на підставі наказу по університету № від та завдання до магістерської кваліфікаційної роботи складеного та затвердженого кафедрою «Автоматики та інтелектуальних інформаційних технологій».

#### 3. Мета та призначення розробки

Метою роботи є спрощення процесів передачі та обробки даних системи відеоспостереження, що дозволить суттєво зменшити складність та вартість системи та суттєво підвищить показник безпеки за рахунок зменшення імовірності несанкціонованого доступу, збільшення імовірності виявлення порушень та відео-фіксації території навколо приватного будинку.Система має можливістьпідключення до 3-х камер та запису відео роздільною здатністю не більше 1280x720. Для досягнення поставленої мети необхідно розробити систему відеоспостереження, додаток і пояснювальну записку.

#### 4. Джерела розробки

1. DickeyN., BanksD. andSukittanonS., "Homeautomation using Cloud Network and mobile devices," Southeastcon, 2012 Proceedings of IEEE, Orlando, FL, 2012

2. Пескин А. Е Системы видеонаблюдения. Основы построения, проектирование и експлуатации / А. Е. Пескин. - К:. Горячая Линия – Телеком, 2013. - 256 с.

3. Кашкаров А. П. Видеокамеры и видеорегистраторы / А. П. Кашкаров – М.: ДМК Пресс – 2014. - 90 с.

4. Монаенков А. Алгоритмы сжатия в системах видеонаблюдения [Електронний ресурс] / A. Монаенков // Технологии защиты : електронне наукове видання. – Електронні дані. – [Москва : Москва.8-я ул. Текстильщиков д. 13 корп.2, 2017]. – № 3. – Режим доступу: [http://www.tzmagazine.ru/jpage.php?uid1=1627&uid2=1663.](http://www.tzmagazine.ru/jpage.php?uid1=1627&uid2=1663) - Назва з екрану.

5. Дамьяновски В.CCTV. Библия видеонаблюдения. Цифровые и сетевые технологии/ В. Дамьяновски - М.: ООО «Ай-Ес-Ес Пресс», 2006, — 480 с

6. Д. Сведсен. Видео с передовой [Електронний ресурс] / Сведсен Д. // Технологии защиты : електронне наукове видання. – Електронні дані. –

[Москва : Москва.8-я ул. Текстильщиков д. 13 корп.2, 2016]. – № 6. – Режим доступу: [http://www.tzmagazine.ru/jpage.php?uid1=1496&uid2=1609&uid3=1622.](http://www.tzmagazine.ru/jpage.php?uid1=1496&uid2=1609&uid3=1622) - Назва з екрану.

## 5. Показники призначення

Система відеоспостереження має забезпечуватиможливість переглядати відеокамери та записуван на носій інформації відснятий матеріал.

Вихідні дані для роботи системи:

- вихідне зображення з веб-камери;

- доступ до веб-сторінки за певною ІP-адресою;

- Поворот сервоприводів від 20 до 160 градусів;

- Роздільна здітність відео 480x240 пікселів.

Результати роботи програми мають містити:

- результуюче зображення на веб-сторінці;

- можливіть повороту камери на панелі веб-сторінки.

6. Економічні показники

До економічних показників входять:

- термін окупності (3 роки);

- приведена вартість всіх чистих прибутків від реалізації результатів розробки протягом 3-х років – 400 тис. грн.;

- мінімальна дохідність – 60%;

- інші економічні переваги у порівнянні з аналогами.

# 7. Стадії розробки

Розділ 1 "Огляд існуючих систем відеоспостереження та основних підходів до побудови системи" має бути виконаний до 15.09.2019.

Розділ 2 "Проектування системи відеоспостереження на базі Arduino" має бути виконаний до 2.10.2019.

Розділ 3 Чеозробка програмного забезпечення системи відеоспостереження на основі Arduino та RaspberryPI " має бути виконаний до 30.10.2019.

Розділ 4 " Інтегрування програмно-апаратної частини та тестування систем и в цілому "має бути виконаний до 19.10.2019.

Економічний розділ має бути виконаний до 06.12.2019.

8. Порядок контролю та приймання

1.Рубіжний контроль. Провести до 10.11.2019.

2.Попередній захист магістерської кваліфікаційної роботи. Провести до 17.12.2019.

3.Захист магістерської кваліфікаційної роботи. Провести 19.12.2019.

# Додаток Б (обов'язковий). Графічна частина

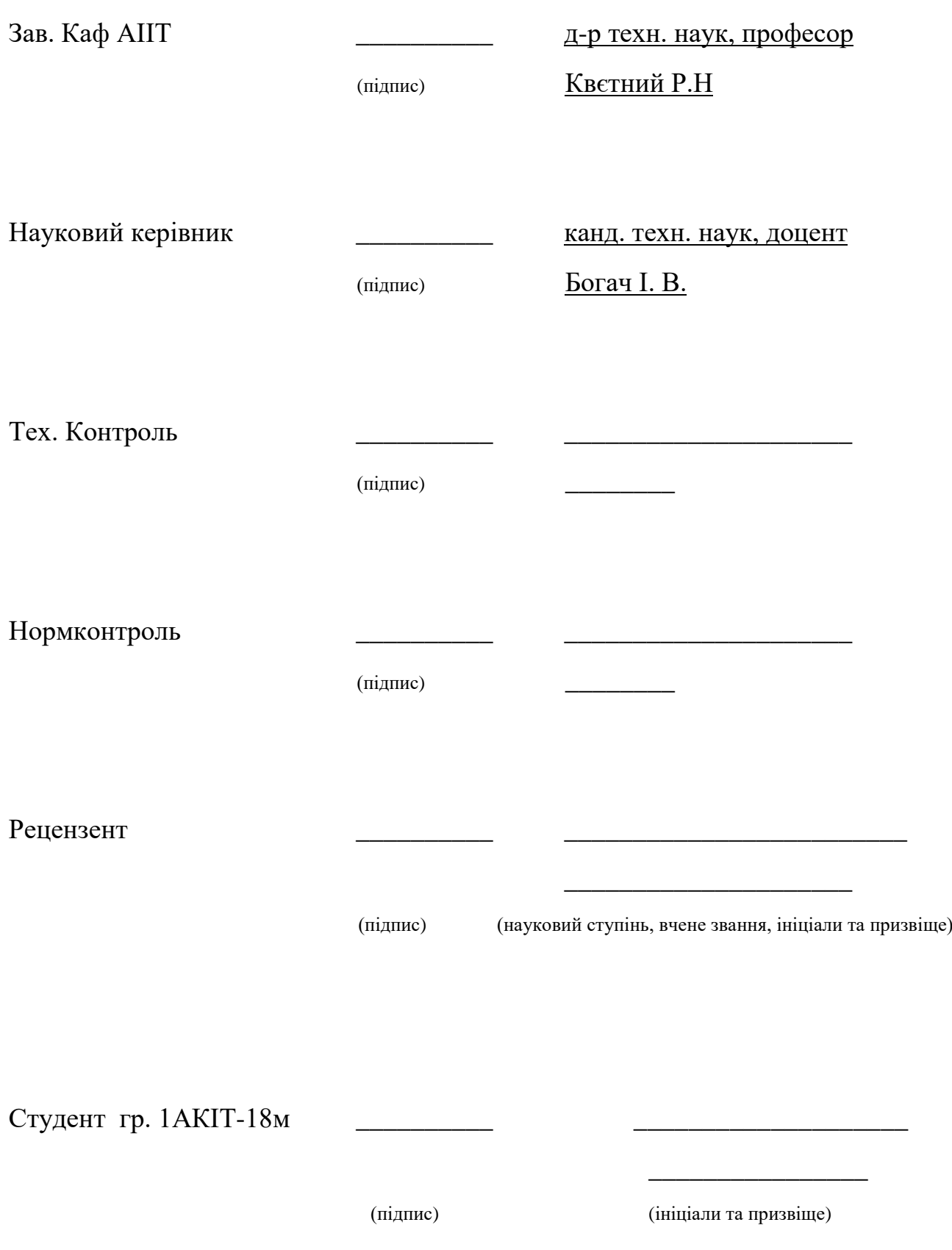

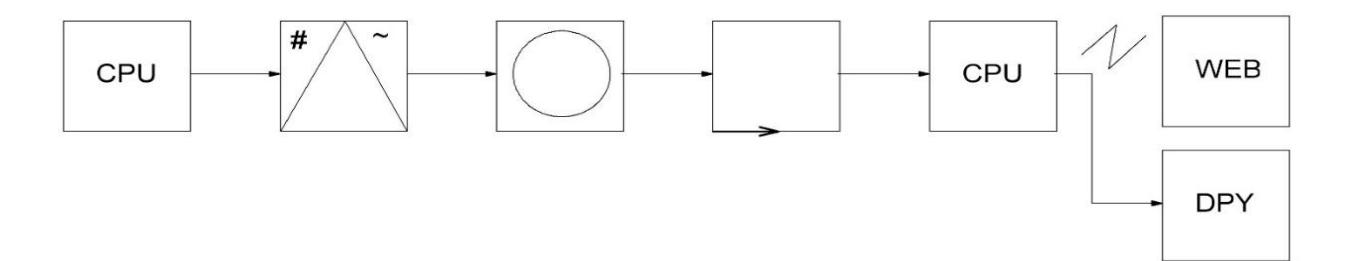

Рисунок Б.1- Структурна схема

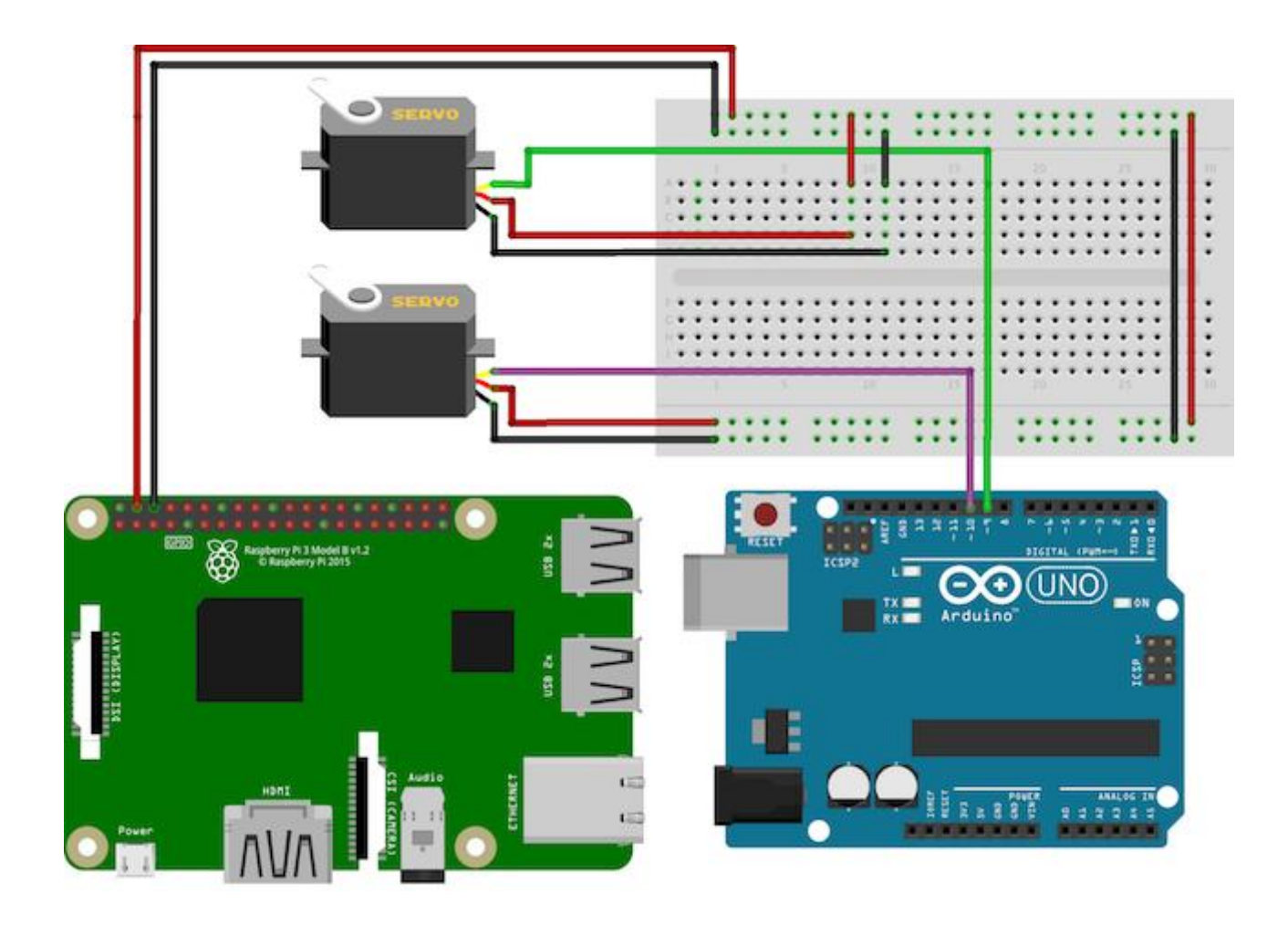

Рисунок Б.2 – Схема підключення сервоприводів, ArduinoRaspberry pi

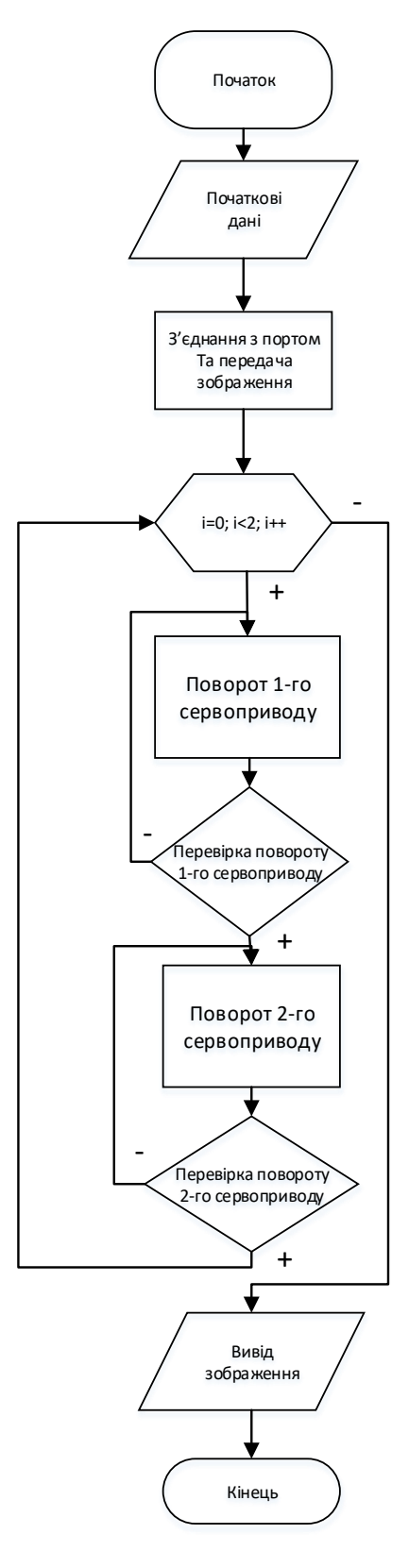

Рисунок Б.3 – Схема роботи програми

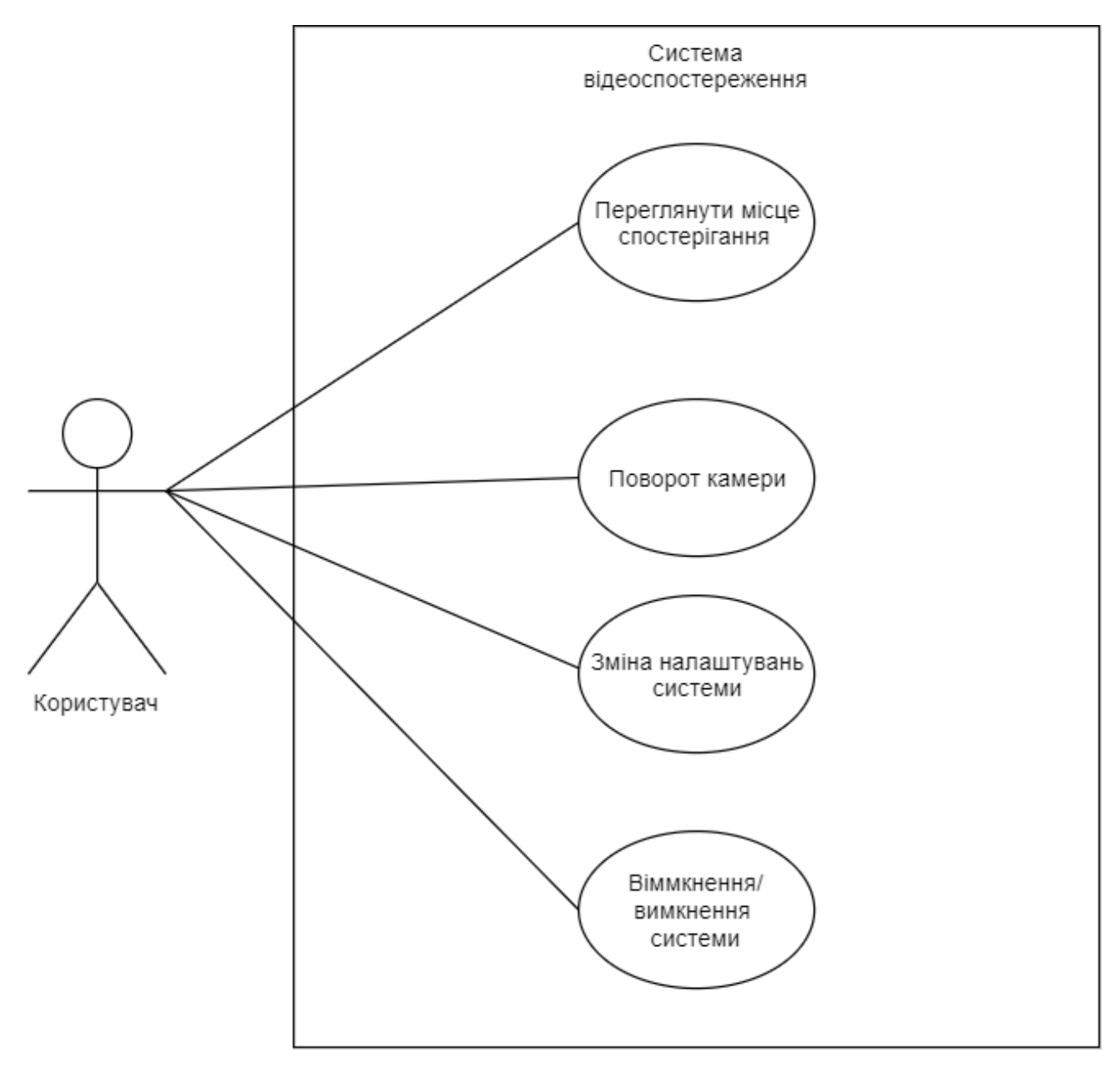

Рисунок Б.4 - UML діаграма прецедентів

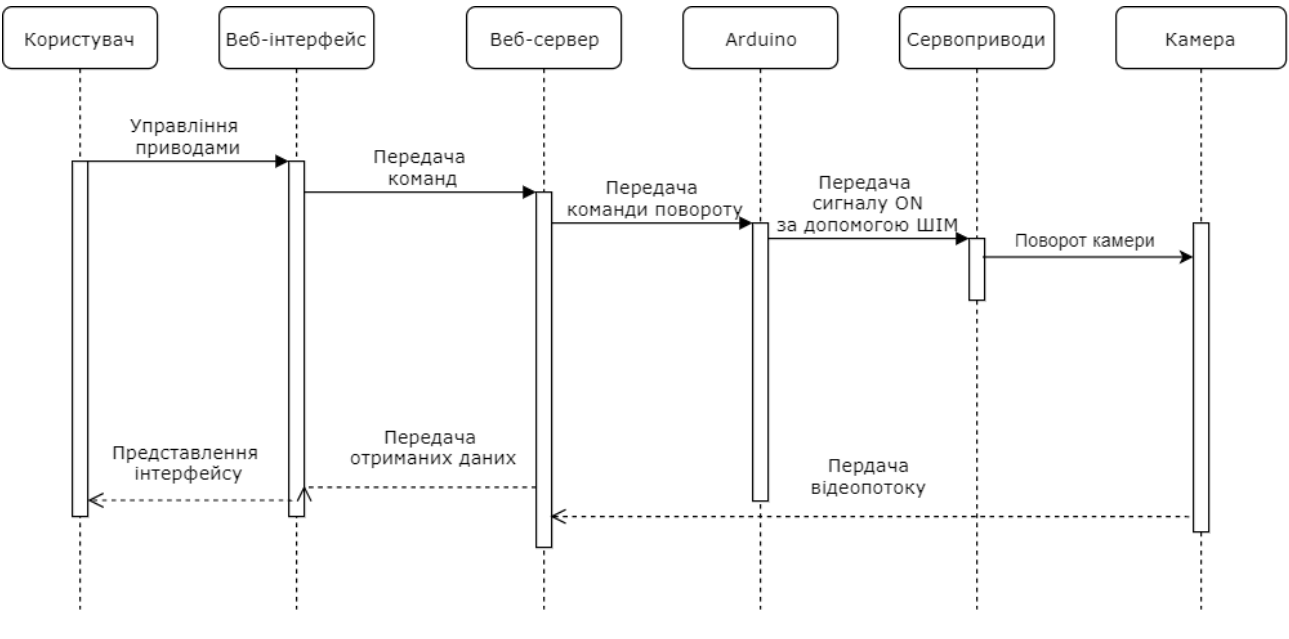

Рисунок Б.5 – UML діаграма послідосвності

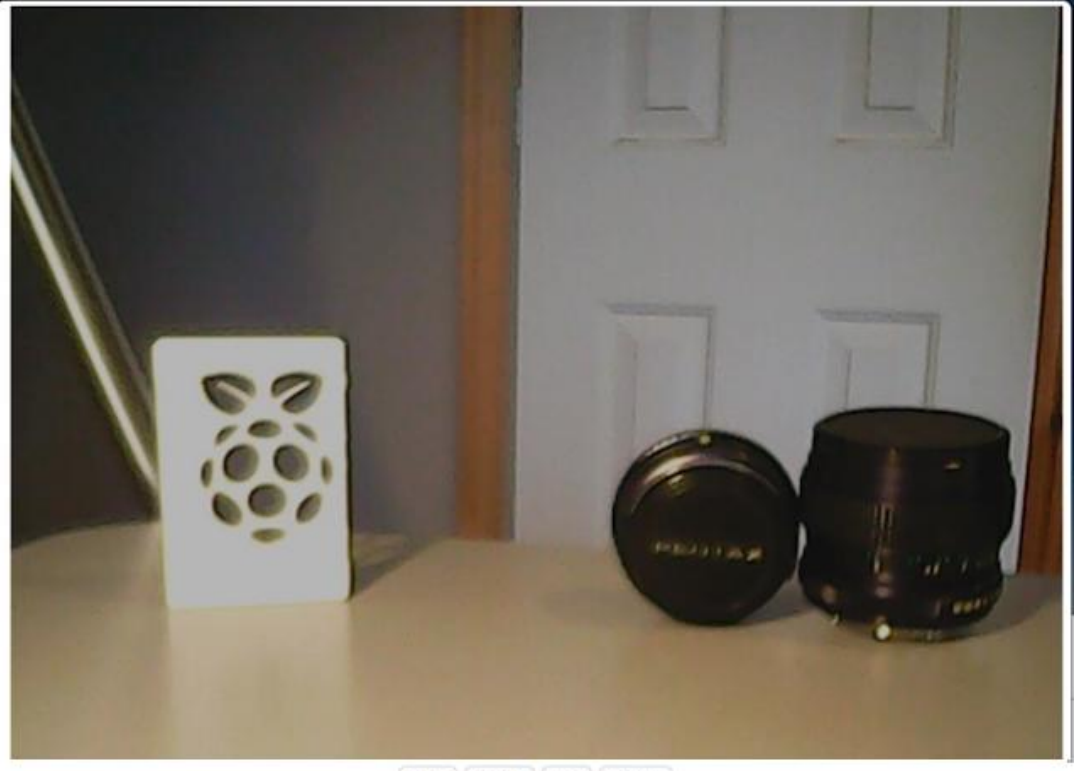

Left Right Up Down

Рисунок Б.6 – Скріншот веб-інтерфейсу

# Додаток В (обов'язковий). Лістингпрограми для Arduino

```
Основний модуль розробленої програми
   // Setup servos on PWM capable pins
   servoPan.attach(9); 
  servoTilt.attach(10);
   Serial.begin(9600); // Start serial at 9600 bps (speed)
}
void loop() {
  while (Serial.available() > 0)
   {
      // If there is data
     char singleChar = Serial.read(); \frac{1}{2} Read each character
     if (singleChar == 'P') {
        // Move pan servo
        servoPan.write(data.toInt());
        data = ""; // Clear buffer
      }
      else if (singleChar == 'T') {
        // Move tilt servo
         servoTilt.write(data.toInt());
       data = ""; \frac{1}{2} Clear buffer
      }
      else {
       data += singleChar; // Append new data
      }
    }
}
```
# Додаток Г (обов'язковий). Лістинг Веб-сторінки

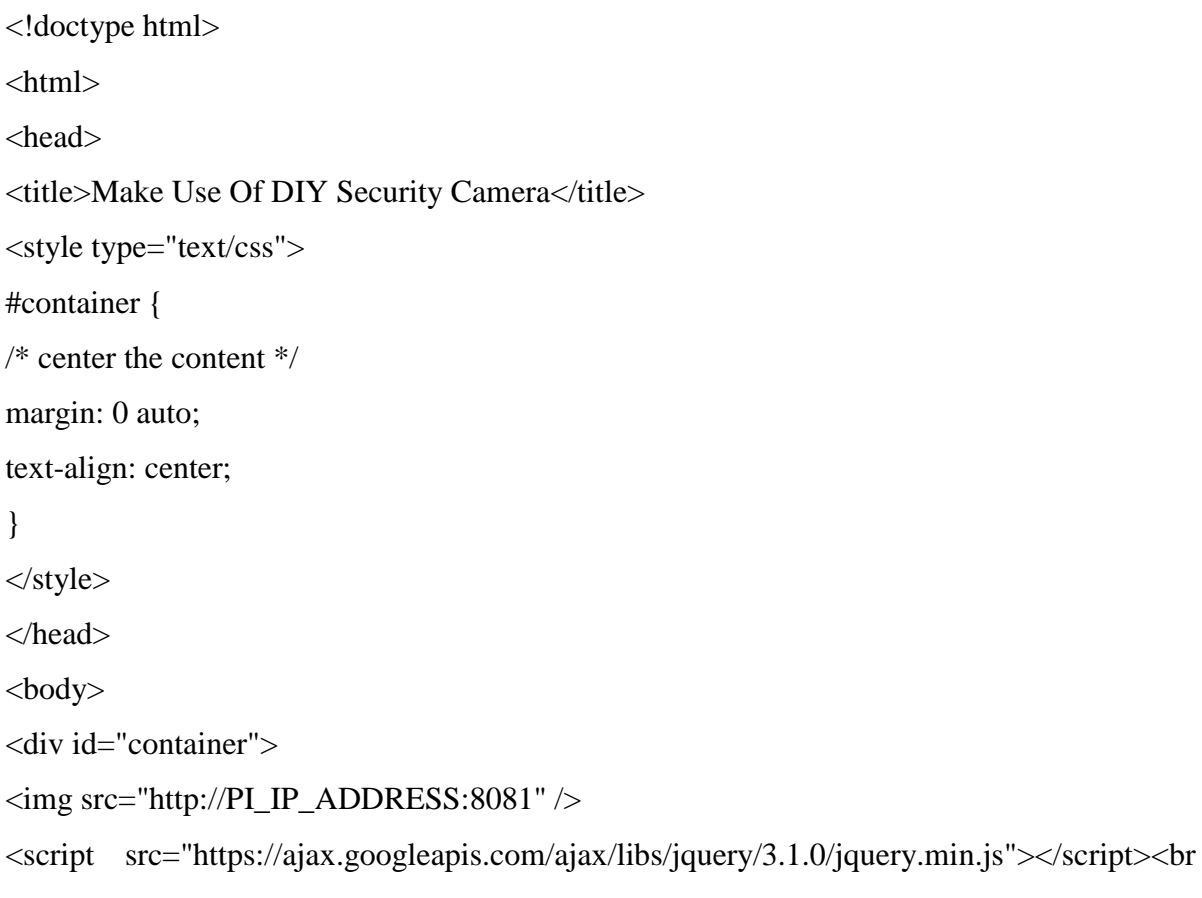

/>

```
<button onclick="servos.move('P', 10)">Left</button>
<button onclick="servos.move('P', -10)">Right</button>
<button onclick="servos.move('T', -10)">Up</button>
<button onclick="servos.move('T', 10)">Down</button>
\langlediv>
</body>
<script>
var servos;
$( document ).ready(function() {
servos = moveServos();
});
function moveServos() {
// Store some settings, adjust to suit
var panPos = 70,
```

```
tiltPos = 90,
tiltMax = 170,
tiltMin = 45.
panMax = 170,
panMin = 20;return {
move:function(servo, adjustment) {
var value;
if(servo == 'P') {
if(!((panPos >= panMax && adjustment > 0) || (panPos <= panMin && adjustment < 0))) {
// Still within allowed range, "schedule" the movement
panPos += adjustment;}
value = panPos + 'P';}
else if(servo == 'T') {
if(!((tiltPos >= tiltMax && adjustment > 0) || (tiltPos <= tiltMin && adjustment < 0))) {
// Still within allowed range, "schedule" the movement
tiltPos += adjustment;}
value = tiltPos + T;
}
// Use AJAX to actually move the servos
$.get('http://PI_IP_ADDRESS/servos.rpy?value=' + value);
},
}
}
</script>
</html>
```